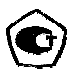

# ТОЛЩИНОМЕР УЛЬТРАЗВУКОВОЙ

# БУЛАТ 2

# РУКОВОДСТВО ПО ЭКСПЛУАТАЦИИ

УАЛТ.099.000.00 РЭ

ТОЛЩИНОМЕР УЛЬТРАЗВУКОВОЙ

БУЛАТ 2

РУКОВОДСТВО ПО ЭКСПЛУАТАЦИИ

УАЛТ.099.000.00 РЭ

## **СОДЕРЖАНИЕ**

Введение

1 Описание и работа

- 1.1 Назначение
- 1.2 Технические характеристики
- 1.3 Устройство и работа
- 1.4 Маркировка
- 1.5 Упаковка
- 2 Комплектность

3 Режимы работы толшиномера

- 3.1 Основной режим работы
- 3.2 Дополнительный режим работы
- 3.3 Назначение кнопок клавиатуры

3.4 Назначение служебных меток индикатора

4 Использование по назначению

- 4.1 Подготовка толщиномера к использованию
	- 4.1.1 Работа от аккумуляторных батарей и признак их разряда
- 4.1.2 Заряд аккумуляторных батарей
- 4.1.3. Работа от сухих батарей и признак из разряда
- 4.2 Порядок работы
- 4.2.1 Распознавание типа подключенного преобразователя и его тестирование
- 4.2.2 Установка нуля преобразователя

Установка нуля электромагнитного преобразователя ЭП комбинированного  $4.2.2.1$ преобразователя ТМК.

4.2.2.2 Установка нуля ультразвукового преобразователя.

- 4.2.3 Калибровка толшиномера
	- 4.2.3.1 Калибровка толщиномера по контрольным образцам.
	- 4.2.3.2 Калибровка по скорости ультразвука.
- 4.2.4 Задание дискретности измерения
- 4.2.5 Включение (выключение) подсветки индикатора
- 4.2.6 Задание времени выключения
- 4.2.7 Регулировка коэффициента усиления толщиномера
- 4.2.8 Задание режима измерений с фиксацией минимума показаний

4.2.9 Проведение измерений толщины изделий с использованием преобразователей серии П112 и П111

4.2.10 Проведение измерений толщины неферромагнитных изделий с использованием комбинированных преобразователей TMK112-10-6-NF1-01 и TMK112-10-6-NF1-04

4.2.11 Проведение измерений толщины ферромагнитных изделий с использованием комбинированных преобразователей ТМК112-10-6-F2-01, ТМК112-5-10-F2-01 и ТМК112-5-10-F2-02

4.2.12 Запись результатов в память и их просмотр

- 4.2.12.1 Очистка памяти толщиномера
- 4.2.12.2 Запись результатов в память.
- 4.2.13 Выключение толщиномера
- 4.2.14 Режим связи с компьютером
- 5 Техническое обслуживание
- 6 Ресурсы, сроки службы и хранения и гарантия изготовителя
- 7 Хранение
- 8 Транспортирование
- 9 Свидетельство о приемке
- Приложение 1 Внешний вид толщиномера Булат 2

Приложение 2 Внешний вид преобразователей к толщиномеру

Приложение 3 Передача данных в компьютер при помощи программы Constanta-Data.

Приложение 4 Рекомендуемые контактные смазки

Приложение 5 Значение скорости распространения ультразвуковых колебаний в некоторых материалах.

Приложение 6 Программа подключения новых преобразователей

Приложение 7 Методика поверки

Настоящее руководство по эксплуатации предназначено для изучения толщиномера ультразвукового БУЛАТ 2 (в дальнейшем толщиномера), изготовленного по документации УАЛТ.099.000.00.

Руководство по эксплуатации содержит описание конструкции, принцип действия, основные положения по эксплуатации, техническому обслуживанию толщиномера.

#### 1 Описание и работа

## 1.1 Назначение

1.1.1 Толщиномер предназначен для измерения толщины:

- изделий из конструкционных металлических сплавов и изотропных неметаллических материалов при одностороннем доступе к ним с использованием преобразователей серии П112 и  $\Pi$ 111:

- металлических неферромагнитных изделий под защитными лакокрасочными покрытиями с использованием преобразователей TMK112-10-6-NF1-01 и TMK112-10-6-NF1-04;

- металлических ферромагнитных изделий под защитными лакокрасочными покрытиями с использованием преобразователей ТМК112-10-6-F2-01 и ТМК112-5-10-F2-01 и ТМК112-5-10-F2-02

В толщиномере используется контактный способ обеспечения акустического контакта прижимом контактной поверхности преобразователя к поверхности контролируемого изделия без сканирования или со сканированием в режиме поиска минимума.

1.1.2 По устойчивости к воздействию температуры окружающего воздуха толщиномер соответствуют группе исполнения ВЗ по ГОСТ 12997.

### 1.2 Технические характеристики

1 2 1 Juanazou uzuengement tonium h MM preoposanegement

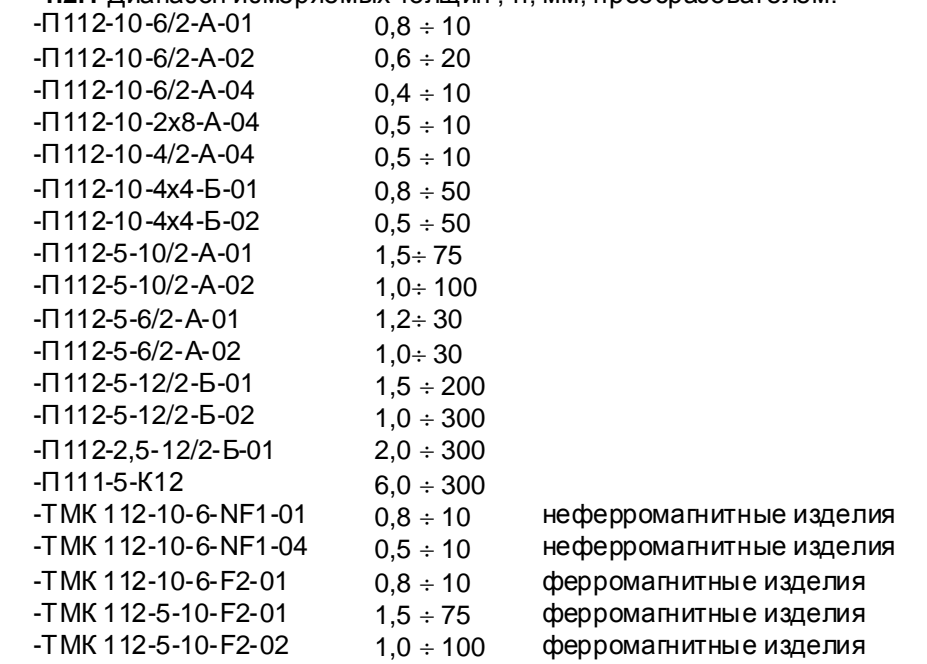

1.2.2 Дискретность отсчета, мм, для диапазона:

 $-0.400 \div 9.999$ 

0,005; 0,01 или 0,1

 $-10.0 \div 99.99$ 0.01 или 0.1

 $-100 \div 300$ 

 $0.1$ 

1.2.3 Пределы допускаемой основной погрешности, мм, при измерении образцов с шероховатостью поверхности Rz ≤10 мкм и радиусом кривизны не менее 200 мм приведены в таблице 1. —<br>Тэблица 1

 $\boldsymbol{\Delta}$ 

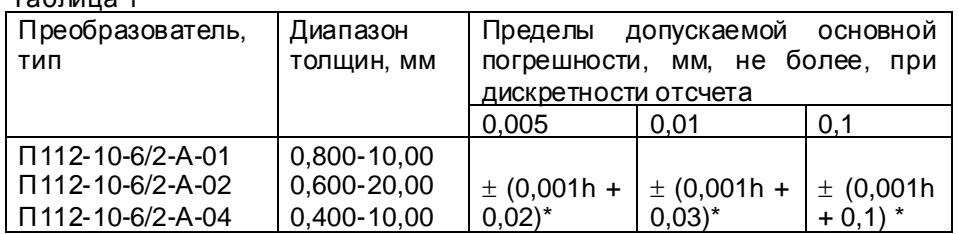

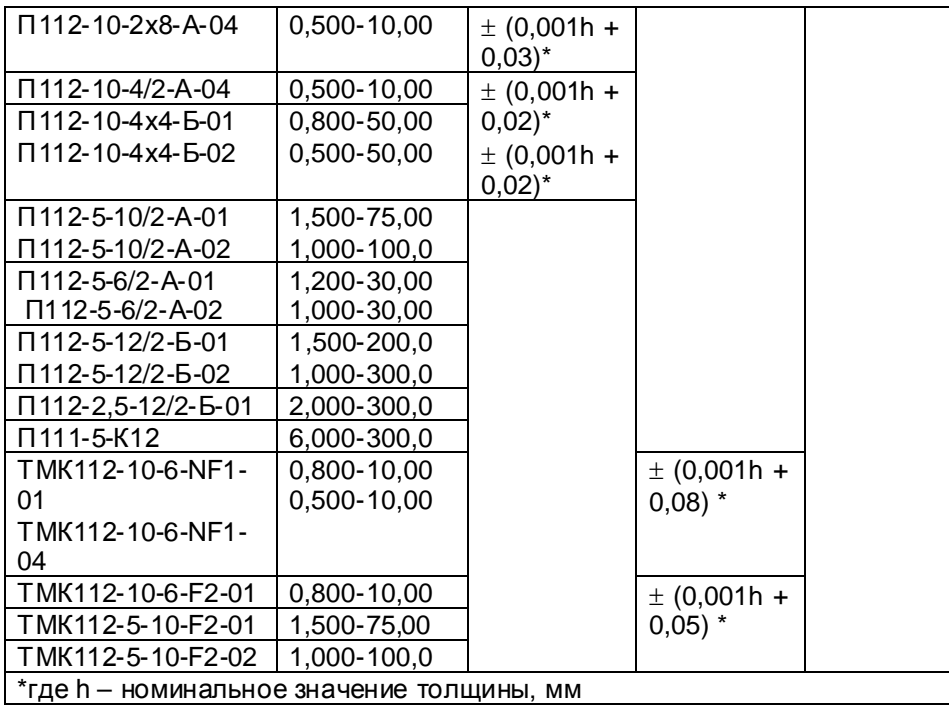

1.2.4 Пределы дополнительной погрешности, мм, не более, при измерении толщины металлов с нанесенным лакокрасочным покрытием комбинированными преобразователями приведены в таблице 2.

## $n$ бпина 2

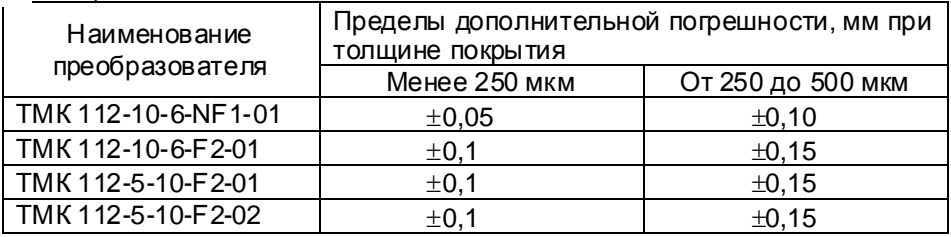

1.2.5 Пределы дополнительной погрешности при изменении

температуры от -10 до +50 °С, мм, не более основной

1.2.6 Пределы дополнительной погрешности на предельных значениях геометрических параметров поверхности изделий в зоне измерения:

1.2.6.1 Пределы дополнительной погрешности, мм, не более, в диапазоне значений параметра шероховатости поверхности Rz изделий в зоне измерения приведены в таблице 3. Таблица 3

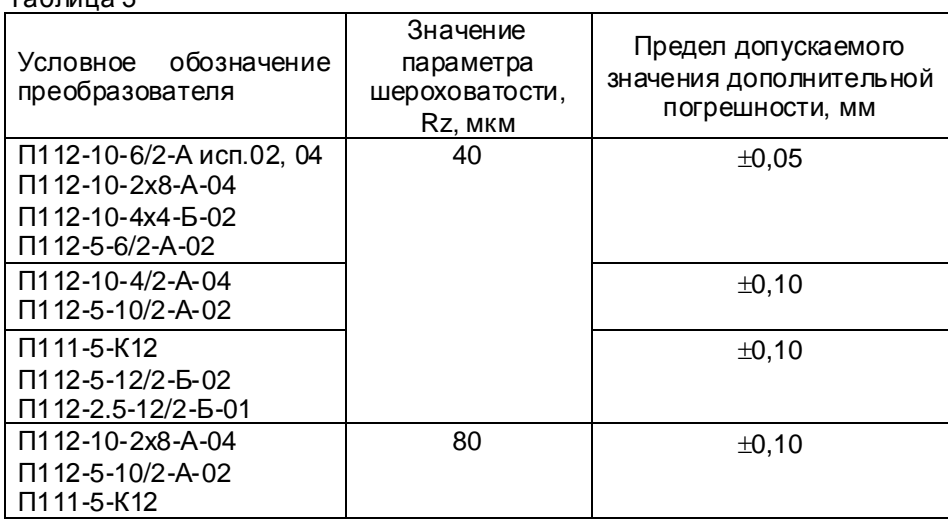

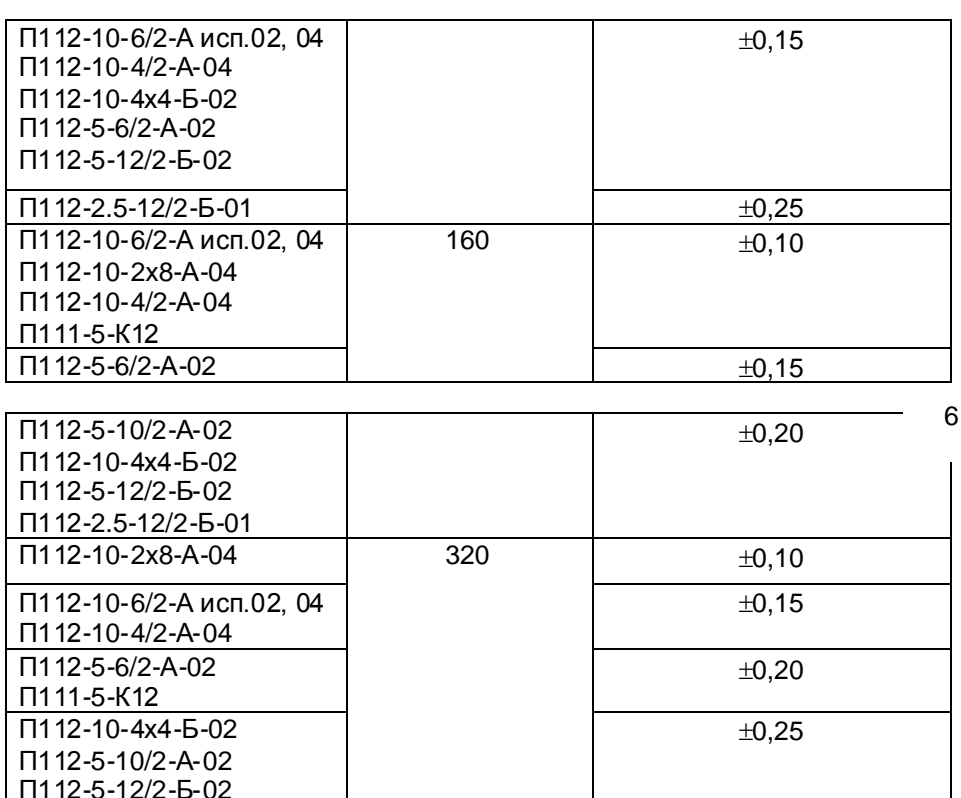

1.2.6.2 Пределы дополнительной погрешности толщиномера, мм при измерении образцов с цилиндрической поверхностью приведены в таблице4  $T_{\alpha}$ 

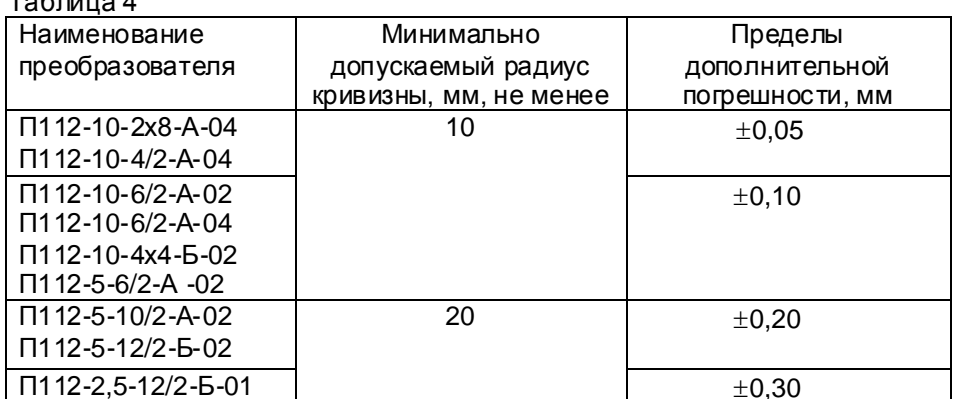

1.2.7 Диапазон задания скоростей распространения ультразвуковых колебаний, м/с, от 1000 до 9999.

1.2.8 Питание толщиномера осуществляется от двух аккумуляторов номинальным напряжением  $(1.2\pm0.12)$  В, либо от двух батарей сухих элементов АА с номинальным напряжением 1,5 $\pm$ 0.15 В.

1.2.9 Дополнительная временная погрешность за 2 часа непрерывной работы, не более основной.

1.2.10 Толщиномер обеспечивает выдачу сообщения о разряде элемента питания до напряжения 2 В.

1.2.11 Толщиномер при выключении обеспечивает запоминание следующих параметров:

- настроек для преобразователя (коррекции установки "0", коэффициента усиления);

- последней калибровки на конкретный материал.

1.2.12 Толшиномер обеспечивает автоматическое распознавание преобразователей, входящих в комплект данного прибора и установку настроек для подключенного преобразователя.

Возможно подключение дополнительных преобразователей, поставляемых вместе с дискетой. (Порядок подключения преобразователя приведен в приложении 6)

1.2.13 Толщиномер имеет возможность задания времени автоматического отключения от 1 до 60 минут, а также работы без автоматического выключения.

1.2.14 Масса, кг, не более:

П112-2.5-12/2-Б-01

блока обработки информации 0,22

преобразователей 0.08

1.2.15 Габаритные размеры, мм, не более

блока обработки информации 130x60x30 преобразователей  $\varnothing$ 20 x 60

1.2.16 Максимальная толщина лакокрасочного покрытия на металлическом основании, при котором осуществляется измерение толщины основания комбинированными преобразователями, не более, мкм 500

# 1.3 Устройство и работа

1.3.1 Толщиномер состоит из блока обработки информации (внешний вид приведен в приложении 1) и преобразователей (внешний вид приведен в приложении 2) серий П112 (раздельно-совмещенные), П111(совмещенные) и ТМК(комбинированные).

Принцип работы толщиномера с преобразователями серий П112 и П111 основан на ультразвуковом импульсном эхо - методе измерения, который использует свойства ультразвуковых колебаний (УЗК) отражаться от границы раздела сред с разными аккустическими сопротивлениями.

1.3.2 Блок обработки информации толщиномера вырабатывает запускающий импульс, подаваемый на излучающую пластину акустического преобразователя, которая излучает импульс УЗК через линию задержки в изделие. Импульс УЗК распространяется в изделии до внутренней поверхности изделия, отражается от нее, распространяется в противоположном направлении и, пройдя линию задержки, принимается приемной пластиной. Время распространения УЗК однозначно связано с толщиной изделия h. Принятый импульс усиливается и подается на вход блока обработки информации, который формирует цифровой код N, пропорциональный времени распространения импульса в изделии с учетов времени распространения в линиях задержки. после чего встроенная микроЭВМ вычисляет h. Вычисленное значение h индицируется на индикаторе. Так же на индикаторе при наличии акустического контакта преобразователя с изделием индицируется метка АК.КОНТ.

1.3.3 Преобразователи ультразвуковые раздельно-совмещенного типа П112 обеспечивают измерение толщины в диапазоне от 0,4 до 300 мм. В качестве материала линий задержки используется полиимид, композитные материалы, кварцевое стекло, оргстекло, что обеспечивает повышенную износоустойчиость преобразователей и возможность работы на изделиях с Rz до 200 мкм. Излучающая поверхность преобразователя плоская круглой или прямоугольной формы.

1.3.4 Преобразователи серии ТМК имеют комбинированную схему. В их состав входит:

- ультразвуковой преобразователь УП, конструкция и принцип работы которого аналогичны конструкции и принципу работы преобразователя П112;

- электромагнитный преобразователь ЭП, позволяющий измерять толщину защитного покрытия с высокой точностью.

У преобразователей TMK112-10-6-NF1-01 и TMK112-10-6-NF1-04 УП и ЭП совмещены в единый блок (имеют общую контактную поверхность). У преобразователей ТМК112-10-6-F2-01, ТМК112-5-10-F2-01 и ТМК112-5-10-F2-01 УП и ЭП конструктивно располагаются с противоположных сторон преобразователя (имеют две контактных поверхности для раздельного определения толщины покрытия и времени прохождения ультразвуковых колебаний в изделии и покрытии).

1.3.5 При работе с преобразователями серий ТМК работа толщиномера осуществляется в два этапа. На первом этапе преобразователь устанавливается на изделие с покрытием контактной поверхностью ЭП. Блок обработки информации осуществляет запитку ЭП и вычисляет толщину покрытия. На втором этапе преобразователь устанавливается на изделие с покрытием контактной поверхностью УП, блок обработки информации толщиномера вырабатывает запускающий импульс, подаваемый на излучающую пластину акустического преобразователя, которая излучает импульс УЗК через линию задержки в изделие. Импульс УЗК распространяется в покрытии и изделии до внутренней поверхности изделия, отражается от нее, распространяется в противоположном направлении и, пройдя линию задержки, принимается приемной пластиной. Принятый импульс усиливается и подается на вход электронного блока, который формирует цифровой код N, пропорциональный времени распространения импульса в покрытии и изделии с учетом времени распространения в линиях задержки, после чего встроенная микроЭВМ по полученным N и толщине покрытия вычисляет h. Вычисленное значение h индицируется на индикаторе. Также на индикаторе при наличии акустического контакта преобразователя с изделием индицируется метка АК.КОНТ.

1.3.6 Конструкция толщиномера включает в свой состав блок обработки информации и подсоединяемые с помощью разъемов преобразователи. Разъемные соединения расположены на торцевой поверхности корпуса. Органы управления расположены на передней панели, на которой также расположены цифровой индикатор и юстировочная плитка. В нижней части корпуса толщиномера под крышкой находится отсек, в который устанавливаются две батареи АА. Для

переноски толщиномера предназначен съемный держатель, крепящийся к торцевой крышке винтом.

# 1.4 Маркировка

1.4.1 На переднюю крышку блока обработки информации наносится:

- условное обозначение толщиномера с товарным знаком предприятия-изготовителя;

- знак утверждения типа.

1.4.2 На задней крышке крепится табличка с указанием заводского номера и года выпуска.

## 1.5 Упаковка

Блок обработки информации и преобразователи помещаются в футляр УАЛТ.099.100.00 для хранения и транспортирования.

## 2 Комплектность

2.1 Комплектность толщиномера в базовом варианте приведена в таблице5 Таблица 5

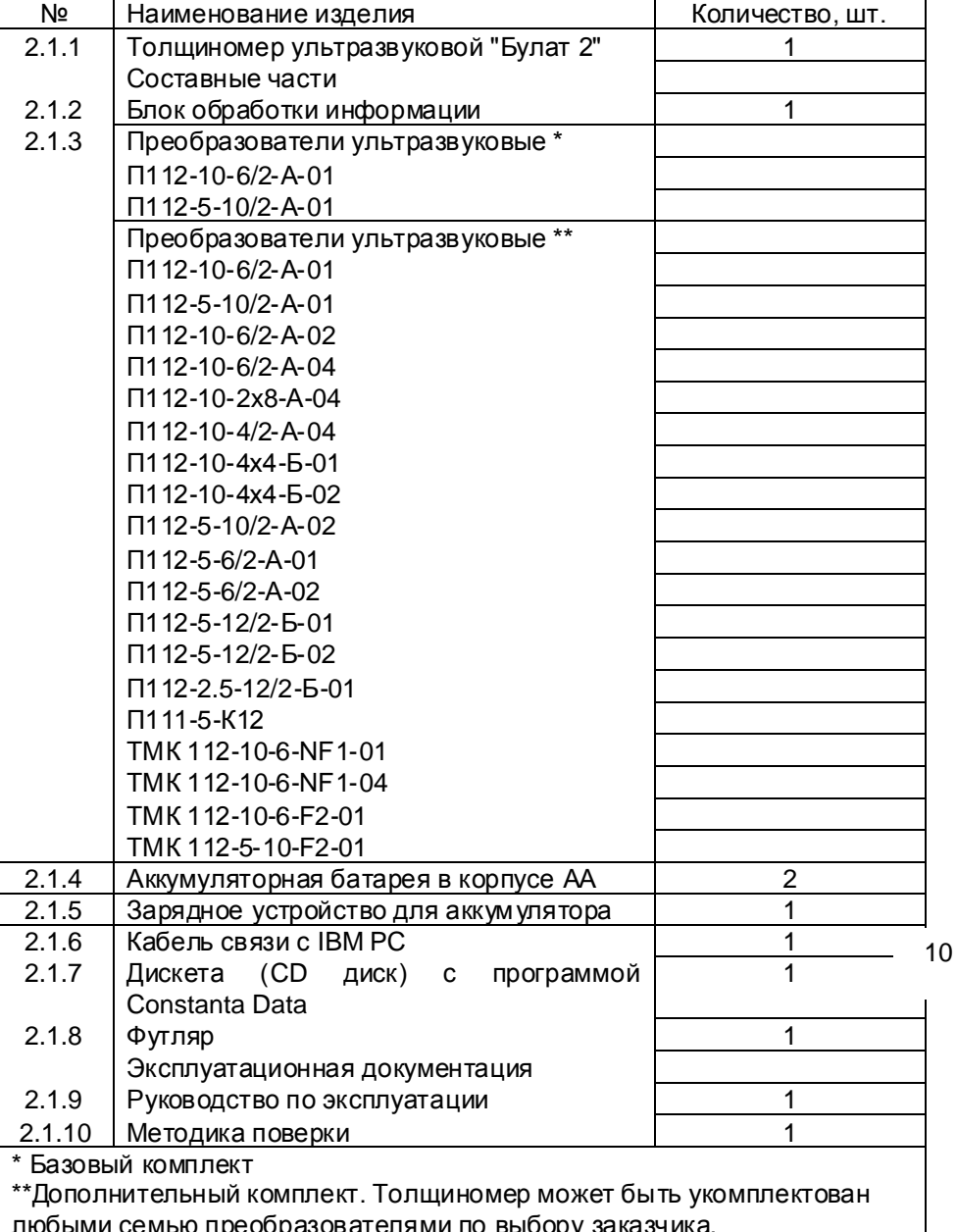

2.2 Комплект поставки толщиномера определяется при заказе и состоит из базового комплекта и дополнительных опций по выбору заказчика.

Список дополнительных опций приведен в таблице 6.  $ToF<sub>min</sub>$ 

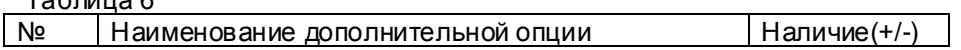

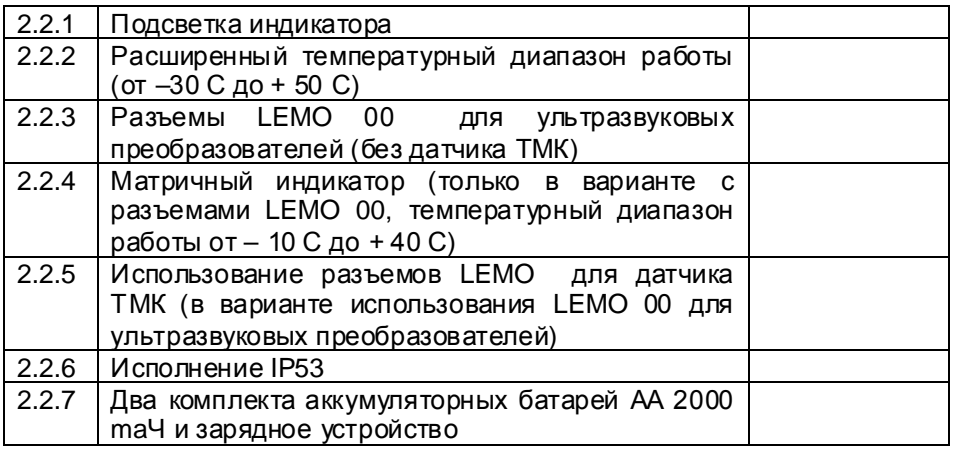

# 3 Режимы работы толщиномера

3.1 ОСН - основной режим работы толщиномера (прибор входит в этот режим сразу после включения).

В этом режиме проводятся измерения, выполняется процедура установки нуля и калибровки, осуществляется задание коэффициента усиления и производится запись результатов в память.

#### 3.2 Дополнительные режимы работы.

Переход из одного режима работы в другой осуществляется нажатием кнопки «**РЕЖИМ**».

Вход в выбранный режим - нажатием кнопки «إلاب».

Краткое описание дополнительных режимов работы:

30 - режим задания дискретности измерения;

3С - режим задания/ чтения скорости ультразвука

ЧП - режим чтения памяти;

РС - режим связи с компьютером;

bb - режим задания времени выключения

ПООС - режим включения подсветки индикатора

dtП - режим измерения толщины покрытия с использованием преобразователей ТМК и установки нуля электромагнитного преобразователя ЭП комбинированных преобразователей ТМК.

## 3.3 Назначение кнопок клавиатуры.

КАЛИБР - кнопка для разрешения проведения калибровки толщиномера на контрольных образцах.

ПАМЯТЬ - кнопка для разрешения работы с памятью (запись результатов измерения в память прибора).

ГРУППА - кнопка для открытия нового блока (группы) при работе с памятью.

 $\Delta$  - многофункциональная кнопка.

При работе с памятью выполняет функцию записи результатов в память с увеличением номера ячейки памяти на единицу.

В остальных режимах (3д, 3С, bb, функции калибровки и задания усиления) увеличение измеряемого (корректируемого) параметра.

 $\nabla$  – многофункциональная кнопка.

При работе с памятью выполняет функцию записи результатов на место последнего результата измерения, записанного в память

В остальных режимах (3д. 3С, bb, функции калибровки и задания усиления) уменьшение измеряемого (корректируемого) параметра.

НОЛЬ - кнопка установки нуля ультразвукового преобразователя в основном измерительном режиме ОСН и установки нуля электромагнитного преобразователя для комбинированных преобразователей ТМК в режиме dtП.

MIN - кнопка включения/выключения функции работы прибора с фиксацией минимума показаний в основном измерительном режиме ОСН

РЕЖИМ - кнопка вызова дополнительных режимов.

По нажатию и удержанию этой кнопки на индикатор последовательно выдаются названия режимов ОСН -3 $\partial$  - 3C - ЧП- PC- dtП - ПО $\partial$ C -bb

Переключение режимов осуществляется кнопкой РЕЖИМ.

Вход в режим - нажатием кнопки и (и - кнопка подтверждения выбора).

Выход из выбранного режима - нажатием кнопки РЕЖИМ.

УСИЛЕНИЕ - выполняет функцию включения/выключения режима задания коэффициента усиления в основном измерительном режиме ОСН

Коэффициент усиления отображается на индикаторе в виде сообщения

# y xx.

 $XX$  – текущее значение коэффициента (01, ..., 10).

Значение У 01 соответствует минимальному значению коэффициента, а У 10 соответствует максимальному значению.

Для увеличения коэффициента усиления необходимо нажать кнопку Д, для уменьшения кнопку  $\nabla$ .

ВКЛ - кнопка включения/выключения прибора.

#### 3.4 Назначение служебных меток индикатора

АК. КОНТ. - наличие данной служебной метки сигнализирует о наличии акустического контакта (говорит о приходе отраженного ультразвукового эхоимпульса в прибор).

MIN- наличие этой метки говорит о том, что толщиномер работает в режиме фиксации минимума показаний

ПАМЯТЬ - наличие этой метки говорит о том, что работа с памятью результатов измерения разрешена.

КАЛИБР - наличие этой метки говорит о том, что разрешено проведение операции калибровки (настройки на скорость ультразвука по контрольным образцам).

## 4 Использование по назначению

## 4.1 Подгото вка толщиномера к использованию

4.1.1 Работа от аккумуляторных батарей и признак их разряда

Установить батареи в батарейный отсек, соблюдая полярность контактов.

Подключить требуемый преобразователь к разъему на торцевой панели блока обработки информации (если преобразователь является комбинированным, то его необходимо удалить от металлических предметов на расстояние не менее 100мм).

Включить толщиномер, нажав кнопку ВКЛ клавиатуры.

В случае, если батареи разряжены, то в процессе работы высвечивается точка перед старшим разрядом на индикаторе, что свидетельствует о необходимости их заряда.

Если батареи разряжены ниже напряжения 2 В на индикатор кратковременно будет выдано сообщение

### $hAt$

и толщиномер выключится. Батареи в этом случае, необходимо зарядить в соответствии с п.  $4.1.2.$ 

#### 4.1.2 Заряд аккум уляторных батарей

Для проведения заряда аккумуляторных батарей необходимо подсоединить их к клеммам зарядного устройства, соблюдая полярность подключения, и включить зарядное устройство в сеть. Признаком нормальной работы зарядного устройства является свечение индикатора на его корпусе. Время заряда аккумулятора от зарядного устройства не менее 12 час. Заряд аккумулятора должен производиться без прерывания во времени.

Запрещается оставлять зарядное устройство во время заряда без наблюдения.

Для исключения выхода из строя аккумуляторных батарей при длительном хранении в составе толщиномера требуется проведение их заряда с интервалом времени не менее 1,5 мес., даже если не проводилась работа с толшиномером.

4.1.3. Работа от сухих батарей и признак из разряда

Установить сухие батареи в батарейный отсек, соблюдая полярность контактов.

Подключить требуемый преобразователь к разъему на торцевой панели блока обработки информации.

Включить толщиномер, нажав кнопку ВКЛ клавиатуры. В случае если батареи разряжены, то в процессе работы высвечивается точка перед старшим разрядом на индикаторе, что свидетельствует о необходимости их замены.

Если батареи разряжены ниже напряжения 2 В (недопустимый разряд) на индикатор кратковременно будет выдано сообщение

**hAt** 

и толщиномер выключится. Батареи при этом должны быть заменены.

### 4.2 Порядок работы

4.2.1 Распознавание типа подключенного преобразователя и его тестирование Подготовить толщиномер к работе в соответствии с п.4.1 и включить его нажатием кнопки ВКЛ. После этого на индикаторе толщиномера кратковременно отобразится сообщение:

 $-XX-$ 

где: xx - число в диапазоне 00 - 14, которое обозначает код подключенного преобразователя. Далее, после тестирования, в зависимости от типа подключенного преобразователя, на индикатор будут выданы следующие сообщения:

Если к толщиномеру подключен ультразвуковой преобразователь типа П111 или типа П112, то на индикатор будет выдано сообщение:

которое означает, что толщиномер готов к работе с подключенным преобразователем. Если к толщиномеру подключен комбинированный преобразователь типа ТМК, на индикаторе будет отображаться сообщение:

#### $bO3d$

(при этом на время индикации данного сообщения преобразователь ТМК должен быть удален от металлических предметов на расстояние не менее 100 мм - поднят в воздух) и, затем, после его тестирования сообщение:

#### $- - - -$

которое означает, что толщиномер готов к работе с подключенным преобразователем. Если преобразователь к толщиномеру не подключен, на индикатор будет выдано сообщение:

#### 15

#### 4.2.2 Установка нуля преобразователя

4.2.2.1 Установка нуля электромагнитного преобразователя ЭП комбинированного преобразователя ТМК.

Для уменьшения влияния физико-механических характеристик материала изделия на результат измерения толщины защитного покрытия перед началом измерений необходимо установить нуль электромагнитного преобразователя ЭП, для чего:

- подготовить образец изделия или материала изделия без покрытия с близкими по шероховатости поверхности и составу характеристиками (либо зачистить от краски участок поверхности контролируемого изделия);

- удалить преобразователь от поверхности металлических предметов на расстояние не менее 100 мм;

- нажать кнопку «РЕЖИМ» и дождаться появления на индикаторе сообщения:

#### $\partial$ t $\Pi$

- нажать кнопку - После нажатия данной кнопки на индикаторе появится сообщение:

## $bO3d$

(при этом преобразователь должен быть удален от металлических предметов на расстояние не менее 100 мм - поднят в воздух), затем, сообщение:

## $\frac{1}{2}$

которое означает, что толшиномер готов к работе.

- установить электромагнитный преобразователь ЭП (у преобразователей ТМК112-10-6-F2-01. ТМК112-5-10-F2-01 и ТМК112-5-10-F2-02 часть, противоположная части маркированной точкой) контактной поверхностью на подготовленный образец изделия без покрытия, дождаться появления результатов измерения толщины покрытия, отображаемых в мм, после чего не отрывая преобразователь от образца нажать кнопку НОЛЬ, после чего будет выдано сообщение:

#### 0000.

свидетельствующее об установке нуля электромагнитного преобразователя ЭП.

- нажать кнопку «РЕЖИМ» и дождаться появления на индикаторе сообщения:

# $OCH$

- нажать кнопку " после чего появится сообщение:

которое означает, что толщиномер готов к работе в основном режиме.

4.2.2.2 Установка нуля ультразвукового преобразователя.

Для исключения влияния времени прохождения ультразвуковых колебаний в линиях задержки на результат измерения толщины изделия h перед началом измерений следует установить нуль подключенного преобразователя, для чего

- нанести на вмонтированную в корпус толщиномера юстировочную плитку слой контактной смазки.

- установить преобразователь контактной поверхностью на юстировочную плитку и плотно прижать его (преобразователь ТМК устанавливается контактной поверхностью ультразвукового преобразователя УП).

- нажать на кнопку НОЛЬ, после чего на индикатор будет выдано сообщение:

#### $0.0.0.0$

 $\overline{a}$   $\overline{a}$  0 0  $--- 0$ 

и, затем, последовательно:  $-000$ 

после чего будет произведено измерение и компенсировано влияние времени пробега ультразвуковых колебаний в линиях задержки.

Затем на индикатор будет выдано измеренное значение ультразвуковой толщины юстировочной плитки для заданной скорости ультразвука (для скорости 5920 м/с показания 6,00 ± 0,05 мм). При выполнении операций по данному пункту преобразователь должен быть постоянно прижат к установочной мере.

4.2.2.3 Установка нуля ультразвукового преобразователя УП (часть маркирована точкой) комбинированного преобразователя ТМК проводится аналогично п. 4.2.2.2.

#### 4.2.3 Калибровка толшиномера

Для того, чтобы показания толщиномера соответствовали реальным значениям толщины изделия, необходимо производить его калибровку. Калибровка толщиномера возможна в двух вариантах - по контрольным образцам и по скорости ультразвука.

 $16$ 

Производится при контроле изделий с неизвестной скоростью ультразвука, или при необходимости проведения измерений с высокой точностью.

- подготовить контрольные образцы продукции, изготовленные из материала и по технологии. аналогичным материалу и технологии подлежащих контролю изделий, произвести их аттестацию по толшине в заданных точках.

- подготовить толщиномер к работе в соответствии с п. 4.1;

4.2.3.1. Калибровка толщиномера по контрольным образцам.

- установить нуль в соответствии с п. 4.2.2;

- после установки нуля преобразователя войти в основной режим, для чего нажать на кнопку «РЕЖИМ» и дождаться появления на индикаторе сообщения:

OCH.

нажать на кнопку - чего на индикаторе отобразится сообщение:

#### $\frac{1}{2}$

свидетельствующее о готовности прибора к дальнейшей работе.

- нажать кнопку КАЛИБР, при этом на индикаторе должна отобразиться метка КАЛИБР.

- установить преобразователь на аттестованный по толщине и предварительно смазанный контактной жидкостью участок контрольного образца, дождаться засветки метки АК.КОНТ и индикации показаний толщины h;

- с использованием кнопок и добиться соответствия показаний **h** на индикаторе толщиномера эквивалентной ультразвуковой толщине контрольного образца;

- нажатькнопку**КАЛИБР** длявыхода изрежимакалибровки толщиномера (метка**КАЛИБР** должнапотухнуть)

- для того, чтобы узнать скорость ультразвука в контрольном образце, необходимо нажать на кнопку**«РЕЖИМ»** идождатьсяпоявлениянаиндикаторесообщения**ЗС;**

- нажать на кнопку. На индикаторе отобразится значение скорости ультразвука в материале контрольного образца, на котором была проведена калибровка толщиномера в м/с. При выключении толщиномера данное значение будет сохранено в памяти.

Примечание. Значение скорости ультразвука в материале контрольного образца рекомендуется записать в рабочую тетрадь для дальнейшего использования при калибровки толщиномера по скорости для контроля изделий из аналогичного материала.

**4.2.3.2.** Калибровка по скорости ультразвука.

Калибровка толщиномера по скорости ультразвука производится в случае, когда известно ее значение в материале изделий, подлежащих контролю.

- подготовить толщиномер к работе в соответствии с п. 4.1;

- установить нуль в соответствии с п. 4.2.2;

- после установки нуля преобразователя войти в основной режим, для чего нажать на кнопку «**РЕЖИМ**» и дождаться появления на индикаторе сообщения:

#### **ОСН,**

после чего нажать на кнопку 4, на индикаторе отобразится сообщение:

#### **\_ \_ \_ \_**

свидетельствующее о готовности прибора к дальнейшей работе.

- установить требуемую скорость ультразвука в материале, для чего:

- нажатьнакнопку**«РЕЖИМ»** идождатьсяпоявлениянаиндикаторесообщения**ЗС;**

- нажать на кнопку  $\downarrow$ . На индикаторе отобразится текущее значение скорости ультразвука в м/с;

- задать требуемое значение скорости нажатием кнопок  $\nabla$  (уменьшение скорости) и  $\Delta$ (увеличение скорости);

Запоминание заданного значения скорости производится автоматически при выходе из данного режиманажатиемкнопки**«РЕЖИМ»;**

#### **4.2.4** Задание дискретности измерения

В зависимости от требуемой погрешности измерений и скорости проведения контроля толщиномер позволяет задавать одно из трех значений дискретности – 0,1, 0,01 или 0,005 мм.

Проведение измерений с дискретностью 0,1 мм характеризуется наибольшей скоростью – 10 измерений в секунду (этот режим удобен при работе с фиксацией минимума показаний в случае сканирования зон изделий без отрыва преобразователя от поверхности).

Проведение измерений с дискретностью 0,01 мм характеризуется скоростью 4 измерения в секунду при обеспечении соответствующей погрешности измерения.

Проведение измерений с дискретностью 0,005 мм характеризуется скоростью 2 измерения в секунду при обеспечении соответствующей погрешности измерения.

Для задания требуемой дискретности измерений необходимо:

- нажать на кнопку «РЕЖИМ» и дождаться появления на индикаторе сообщения:

#### **З***д*

- нажать на кнопку . На индикаторе отобразится одно из следующих сообщений:

## **d 0.1**, **d 0.01** или**d.005**,

что соответствует выдаче показаний на индикатор с дискретностью 0.1 мм, 0.01 мм или 0.005 мм в зависимости от того, с какой дискретностью проводились измерения при последнем включении прибора.

- с использованием  $\nabla$  (уменьшение) и  $\Delta$  (увеличение) задать требуемую дискретность.

Запоминание заданного значения дискретности измерений производитсяавтоматически при выходе из данного режима нажатием кнопки «**РЕЖИМ**».

**4.2.5** Включение (выключение) подсветки индикатора

Для работы в затемненных условиях у толщиномера предусмотрена возможность подсветки индикатора.

Для включения подсветки необходимо:

- нажать кнопку «РЕЖИМ» и удерживать ее до появления сообщения:

## ПОДС

- нажать на кнопку . На индикаторе отобразится одно из следующих сообщений:

или On **OFF** 

в зависимости от того была подсветка включена или нет;

- нажатием кнопок  $\Delta$  (включение) и  $\nabla$  (выключение) включить или выключить подсветку индикатора;

- запоминание выбранного режима работы индикатора - с подсветкой или без подсветки автоматически осуществляется в памяти толщиномера при выходе из данного режима при нажатии кнопки «РЕЖИМ».

4.2.6 Задание времени выключения

Толщиномер позволяет задавать время выключения - временной интервал, по истечении которого производится его автоматическое выключение в случае, если не поводились измерения или не нажимались кнопки клавиатуры.

Для задания времени выключения необходимо:

- нажать кнопку «**РЕЖИМ**» и удерживать ее до появления сообщения:

bb

- нажать на кнопку J. На индикаторе отобразится одно из следующих сообщений:

bb.no. bb.30, bb.10, bb.05, bb.60, **bb.03** или bb.01

в зависимости от заданного времени измерения при предыдущем обращении к данному режиму (bb.no сзначает что прибор автоматически не выключается - только по нажатию кнопки ВКЛ).

• с использованием кнопок  $\Delta$  (увеличение) и  $\nabla$  (уменьшение) задать необходимое время выключения:

- запоминание выбранного времени выключения автоматически осуществляется в памяти толщиномера при выходе из данного режима при нажатии кнопки «РЕЖИМ».

#### 4.2.7 Регулировка коэффициента усиления толщиномера

При необходимости проведения измерений на изделиях с большой шероховатостью или при контроле труб малого диаметра и контроле изделий из материалов с большим коэффициентом затухания (медь, свинец, полиэтилен и.т.д.), а также при изменении характеристик преобразователя вследствие износа. может ВОЗНИКНУТЬ необходимость регулировки коэффициента усиления толщиномера.

При необходимости регулировки коэффициента усиления в процессе работы необходимо нажать кнопку УСИЛ, при этом на индикатор выдается текущее значение коэффициента усиления

# **y** XX

где XX - коэффициент усиления заданный при предыдущей его регулировке (от 01 до 10)

Для повышения чувствительности толщиномера с подключенным преобразователем необходимо увеличить значение коэффициента усиления, нажав на кнопку  $\Delta$ .

Для уменьшения чувствительности требуется, соответственно, нажать на кнопку  $\nabla$  для уменьшения коэффициента усиления.

Для выхода из режима задания коэффициента усиления требуется нажать на кнопку УСИЛ, при этом в памяти толщиномера будет сохранено значение выбранного коэффициента усиления для подключенного преобразователя.

Проверку правильности регулировки коэффициента усиления можно осуществить на аттестованных по толщине контрольных образцах, аналогичных по своим физико-механическим характеристикам (в том числе шероховатости) реальным изделиям. Правильностью задания является повторяемость результатов измерения. отсутствие каких-либо выбросов результатов и их соответствие реальной толшине в точках измерения контрольных образцов.

Примечание. Коэффициент У\_ 01 рекомендуется использовать при проведении ежегодной поверки толщиномера на стандартных образцах КУСОТ 180.

4.2.8 Задание режима измерений с фиксацией минимума показаний

В ряде случаев при проведении контроля необходимо фиксировать минимум показаний за время наличия акустического контакта (например, при контроле труб, при поиске локальных утонений каверн на участках изделий, при котором дефектоскопист сканирует смазанную контактной жидкостью поверхность изделия на выбранном участке). Данный режим

измерения возможен в основном режиме ОСН. Последовательность включения/выключения режима измерений с фиксацией минимума показаний следующая:  $20$ 

- для задания режима фиксации минимума показаний необходимс ь на кнопку MIN. Признаком включения режима является высвечивание метки **MIN** на индикаторе. Далее при проведении измерений толщиномер будет фиксировать и выдавать на индикатор минимальный результат измерения за время акустического контакта преобразователя с изделием, который будет сохраняться на индикаторе при его отрыве от поверхности до следующего измерения;

- для выключения режима фиксации минимума показаний необходимо повторно нажать кнопку MIN, при этом признаком выключения режима является погашение метки MIN на индикаторе.

При выключении прибора информация о включении/выключении режима фиксации минимума сохраняется в памяти толщиномера.

4.2.9 Проведение измерений толщины изделий с использованием преобразователей серии П112 и П111

4.2.9.1 Подготовить толщиномер к работе в соответствии с п. 4.1.

4.2.9.2 Провести установку нуля подключенного преобразователя в соответствии с п. 4.2.2.

4.2.9.3 При необходимости провести калибровку преобразователя в соответствии с п.4.2.3

4.2.9.4 Задать режимы проведения измерений в соответствии с п.п.4.2.4 - 4.2.8 и войти в режим ОСН для проведения измерений..

4.2.9.5 В зависимости от состояния поверхности контролируемого изделия, типа подключенного преобразователя и погрешности измерения, которую необходимо обеспечить, провести подготовку поверхности следующим образом:

а) при контроле преобразователями П112 и П111 изделий с сильно корродированной поверхностью и остатками краски очистить поверхность изделия с помощью механических щеток от ржавчины, отслаивающейся окалины, защитных покрытий, наплавок металла и других грубых микронеровностей поверхности;

б) при необходимости снижения погрешности от влияния шероховатости поверхности контроле труб с диаметром менее 60 мм дополнительно очистить поверхность шкуркой шлифовальной;

в) при контроле изделий с окрашенной поверхностью очистить поверхность от краски;

4.2.9.6 Нанести слой контактной смазки на поверхность контролируемого изделия в местах установки преобразователя. Рекомендуемые виды контактных смазок, в зависимости от температуры приведены в Приложении 4.

4.2.9.7 После нанесения контактной смазки установить преобразователь контактной поверхностью на поверхность изделия, хорошо его притереть, добиться засветки метки АК.КОНТ и устойчивых минимальных показаний.

считать результат измерения. После отрыва преобразователя на индикаторе останется результат измерения. При снятии преобразователя с поверхности необходимо следить за тем, чтобы на контактной поверхности не оставался толстый слой смазки, который может привести к появлению ложных эхо-сигналов и показаний. Для обеспечения требуемой погрешности измерения следует периодически устанавливать нуль преобразователей в соответствии с п. 4.2.2.

4.2.9.8 При контроле преобразователями П112 и П111 в режиме фиксации минимума показаний после выбора этого режима в соответствии с п. 4.2.8 и нанесения контактной смазки установить преобразователь контактной поверхностью на поверхность изделия, хорошо его притереть, добиться засветки метки АК.КОНТ и перемещая преобразователь по поверхности зафиксировать минимум показаний, считать результат измерения. После отрыва преобразователя на индикаторе останется минимальный результат измерения.

4.2.10 Проведение измерений толщины неферромагнитных изделий с использованием комбинированных преобразователей TMK112-10-6-NF1-01 и TMK112-10-6-NF1-04

С использованием преобразователей TMK112-10-6-NF1-01 и TMK112-10-6-NF1-04 проводится измерение толщины изделий из неферромагнитных материалов под лакокрасочными (диэлектрическими) покрытиями.

4.2.10.1 Подготовить толщиномер к работе в соответствии с п.п. 4.1.

4.2.10.2 Провести установку нуля электромагнитного преобразователя ТМК в соответствии с п.  $4.2.2.1$ 

4.2.10.3 Провести установку нуля ультразвукового преобразователя ТМК в соответствии с п. 4223

4.2.10.4 При необходимости провести калибровку ультразвукового преобразователя в соответствии с п.4.2.3.

4.2.10.5 Задать режимы проведения измерений в соответствии с п.п.4.2.4 - 4.2.8 и войти в режим ОСН для проведения измерений.

4.2.10.6 Провести подготовку поверхности следующим образом:

при контроле преобразователями ТМК окрашенных изделий предварительно протереть поверхность ветошью от пыли, грязи и т.п. и убедиться в том, что краска в местах контроля нормально прилегает к поверхности изделия (не пузырится).

4.2.10.7 Нанести слой контактной смазки на поверхность контролируемого изделия в местах установки преобразователя. Рекомендуемые виды контактных смазок, в зависимости от температуры приведены в Приложении 4.

4.2.10.8 После нанесения контактной смазки установить преобразователь контактной поверхностью на поверхность изделия, хорошо его притереть, добиться засветки метки АК.КОНТ и устойчивых минимальных показаний, считать результат измерения. После отрыва преобразователя на индикаторе останется результат измерения. При снятии преобразователя с поверхности необходимо следить за тем, чтобы на контактной поверхности

не оставался толстый слой смазки, который может привести к появлению ложных эхо-сигналов и показаний. Для обеспечения требуемой погрешности измерения следует периодически устанавливать нуль преобразователей в соответствии с п. 4.2.2.

4.2.10.9 При контроле в режиме фиксации минимума показаний после выбора этого режима в соответствии с п. 4.2.8 и нанесения контактной смазки установить преобразователь контактной поверхностью на поверхность изделия, хорошо его притереть, добиться засветки метки АК.КОНТ и перемещая преобразователь по поверхности зафиксировать минимум показаний, считать результат измерения. После отрыва преобразователя на индикаторе останется результат измерения.

 $4.2.11$ Проведение измерений толщины изделий с использованием комбинированных преобразователей ТМК112-10-6-F2-01. ТМК112-5-10-F2-01 и ТМК 112-5-10-F2-02

С использованием преобразователей ТМК112-10-6-F2-01, ТМК112-5-10-F2-01 и ТМК112-5-10-F2-02 проводится измерение толщины изделий из ферромагнитных материалов под лакокрасочными (диэлектрическими) покрытиями.

4.2.11.1 Подготовить толщиномер к работе в соответствии с п. 4.1

4.2.11.2 Провести установку нуля электромагнитного преобразователя ТМК в соответствии с п.  $4.2.2.1.$ 

4.2.11.3 Провести установку нуля ультразвукового преобразователя ТМК в соответствии с п.  $4.2.2.3.$ 

4.2.11.4 При необходимости провести калибровку ультразвукового преобразователя в соответствии с п.4.2.3.

4.2.11.5 Задать режимы проведения измерений в соответствии с п.п.4.2.4 - 4.2.8 и войти в режим ОСН для проведения измерений.

4.2.11.6 Провести подготовку поверхности следующим образом:

- при контроле преобразователями ТМК окрашенных изделий предварительно протереть поверхность ветошью от пыли, грязи и т.п. и убедиться в том, что краска в местах контроля нормально прилегает к поверхности изделия (не пузырится).

4.2.11.7 Измерения проводятся в два приема:

- вначале в точке или зоне контроля измеряется толщина покрытия электромагнитным преобразователем, для чего преобразователь ТМК частью, маркированной ободком, установить в точку контроля на измеряемой детали, плотно прижать и нажать кнопку " . На индикатор будет выдано сообщение: ПОКР, при этом в память прибора будет занесено значение толщины ПОКРЫТИЯ;

- нанести слой контактной смазки на поверхность контролируемого изделия в местах установки преобразователя. Рекомендуемые виды контактных смазок, в зависимости от температуры приведены в Приложении 4.

- после нанесения контактной смазки установить ультразвуковой преобразователь контактной поверхностью немаркированной части в точку

контроля и хорошо его притереть, добиться засветки метки **АК.КОНТ** и устойчивых минимальных показаний, считать результат измерения толщины изделия h. После отрыва преобразователя на индикаторе останется результат измерения. При снятии преобразователя с поверхности необходимо следить за тем, чтобы на контактной поверхности не оставался толстый слой смазки, который может привести к появлению ложных эхо-сигналов и показаний. Для обеспечения требуемой погрешности измерения следует периодически устанавливать нуль преобразователей в соответствии с п. 4.2.2. Провести измерения в других точках, где толщина покрытия не отличается от измеренной:

- при переходе на другое изделие или на те части изделия, где толщина покрытия может отличаться от предыдущей - повторить все указанные выше операции по данному пункту.

4.2.12 Запись результатов в память и их просмотр

Толщиномер позволяет записать в память (в том числе по группам), сохранять при выключении питания и затем просмотреть до 2000 результатов измерений с возможностью передачи в ПЭВМ. 4.2.12.1 Очистка памяти толшиномера

В случае необходимости очистки памяти в любой момент без выключения толщиномера необходимо:

- нажать кнопку ПАМЯТЬ, дождаться индикации метки ПАМЯТЬ и продолжая удерживать кнопку ПАМЯТЬ дождаться появления на индикаторе сообщения:

# ОЧ.ПА

- после появления сообщения **ОЧ.ПА** нажать кнопку J, после чего сообщение **ОЧ.ПА** мигнет два раза, потом появится и мигнет сообщение 0000, затем будет выдано сообщение:

означающее, что очистка памяти произошла.

#### 4.2.12.2 Запись результатов в память.

Для записи результатов в память в процессе измерений в режиме ОСН в общем случае необходимо нажать кнопку ПАМЯТЬ, дождаться появления метки ПАМЯТЬ, отпустить кнопку.

При этом результаты измерения будут записываться в группу, заданную при предыдущей работе с памятью. (При поставке прибора его память очищена, номер группы по умолчанию 01. В случае очистки памяти в соответствии с п.4.2.12.1 запись результатов в память также будет производиться начиная с группы 01).

Для записи результатов в новую группу необходимо нажать кнопку ГРУППА. При этом на индикатор кратковременно будет выдано сообщение:

## **FPXX**

где XX - номер новой по порядку группы памяти.

Далее измерения с записью в память необходимо производить в следующей последовательности:

- после проведения измерения, отрыва датчика от поверхности изделия на индикаторе будет зафиксирован результат измерения;

- для записи результата в память необходимо нажать кнопку  $\Delta$  и удерживать ее до кратковременного появления сообщения:

## AXXX,

где XXX - номер (адрес) ячейки памяти, в которую будет записан результат. После этого на индикатор будет вновь выведен результат последнего измерения, записанный в память.

В случае необходимости исправления последнего записанного в память результата следует:

- произвести повторное (новое) измерение;

- для записи результата нажать кнопку  $\nabla$  и удерживать ее до кратковременного появления сообщения АХХХ,

где XXX - номер ячейки памяти, в которую будет записан результат.

4.2.12.3 Просмотр (чтение) результатов, записанных в память толщиномера.

Нажать кнопку «РЕЖИМ» и удерживать ее в данном положении до появления на индикаторе сообщения:

## ЧП

После появления данного сообщения отпустить кнопку «**РЕЖИМ**» и нажать кнопку 4, после чего на индикаторе появится сообщение:

## **FP.XX.**

где XX - номер текущей группы, в которую производилась последняя запись.

Задание номера группы, результаты в которой будут просматриваться, производится нажатием кнопок Д (с увеличением номера группы) и  $\nabla$  (уменьшение). При необходимости изменения номера просматриваемой группы нажать на кнопку  $\nabla$  или кнопку  $\Delta$ .

После задания требуемого номера группы для просмотра (чтения) результатов в группе нажать на кнопку J. на индикатор при этом будут выдаваться сменяющие друг друга сообщения:

# AXXX **u NNNN**

Где AXXX - номер ячейки памяти, а NNNN - результат измерения, записанный в данную ячейку. Для просмотра (чтения) результатов других ячеек памяти необходимо нажать кнопку  $\Delta$  (для

увеличения номера ячейки) или ∇ (для уменьшения номера ячейки).

Для выхода из данного режима следует кратковременно нажать кнопку «РЕЖИМ».

#### 4.2.13 Выключение толшиномера

После окончания работы для выключения толщиномера следует нажать кнопку ВКЛ на клавиатуре после чего толшиномер выключится с сохранением в памяти записанных результатов измерения, параметров последней калибровки и режимов измерения.

В случае, если не проводились измерения и не нажимались кнопки клавиатуры в течение временного интервала, заданного в режиме bb (п. 3.2), то прибор выключится автоматически.

#### 4.2.14 Режим связи с компьютером

В комплект программного обеспечения для связи прибора «Булат 2» с компьютером в входит программа Constanta-Data под ОС WINDOWS 9x/Me/2000/NT

Характеристики программы и описание работы с ней приведены в Приложении 3.

#### 5 Техническое обслуживание

## 5.1 Общие указания

Техническое обслуживание толщиномера производится предприятием-изготовителем в случае обнаружения неисправностей.

5.2 Указания по поверке

5.2.1 Общие указания

Толщиномер необходимо поверять в соответствии с методическими указаниями по поверке УАЛТ.099.000.00МП.

Межповерочный интервал - 1 год.

## 6 Ресурсы, сроки службы и хранения и гарантия изготовителя.

6.1 Срок службы прибора 10 лет.

6.2 Гарантийный срок хранения толщиномера 18 месяцев со дня отгрузки потребителю.

6.3 Гарантийный срок эксплуатации блока обработки информации толщиномера - 24 месяца со дня отправки потребителю, преобразователей - 6 месяцев.

6.4 Изготовитель несет ответственность за качество изделия в течение гарантийного срока при соблюдении требований условий эксплуатации, транспортирования и хранения, настоящим руководством по эксплуатации.

#### 7 Хранение

7.1 Толщиномер в футляре должен храниться при температуре окружающего воздуха от плюс 5 до плюс 40°С и относительной влажности

до 80% при температуре +25°С, что соответствует условиям хранения I по ГОСТ 15150.

7.2 В помещении для хранения не должно быть пыли, паров кислот, шелочей и агрессивных газов.

## 8 Транспортирование

8.1 Транспортирование толщиномера может производиться любым видом транспорта в соответствии с требованиями и правилами перевозки, действующими на данных видах транспорта и соблюдения условий перевозки, указанных на упаковочной таре.

8.2 При транспортировании, погрузке и хранении на складе толщиномер должен оберегаться от ударов, толчков и воздействия влаги.

#### 9 Свидетельство о приемке

Толщиномер ультразвуковой БУЛАТ 2 зав. № соответствует техническим условиям ТУ 4276-018-27449627-04 и признан годным для эксплуатации.

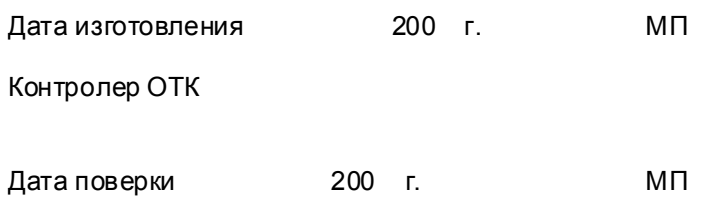

Поверитель

**Приложение1**

Внешний вид толщиномера Булат-2

Разъем для подключения преобразователей и связи с компьютером

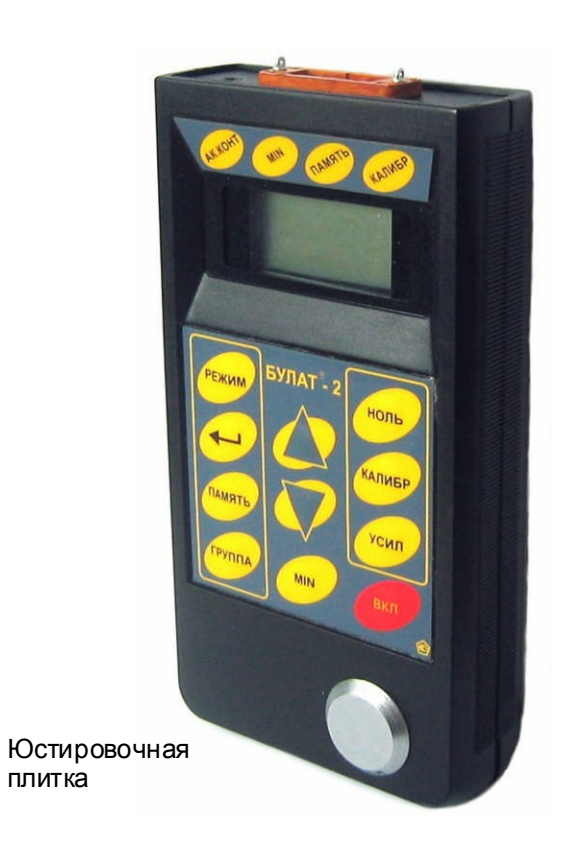

# **Приложение2**

Внешний вид пребразователей к толщиномеру Булат-2.

Преобразователи ультразвуковые серии П112 и П111

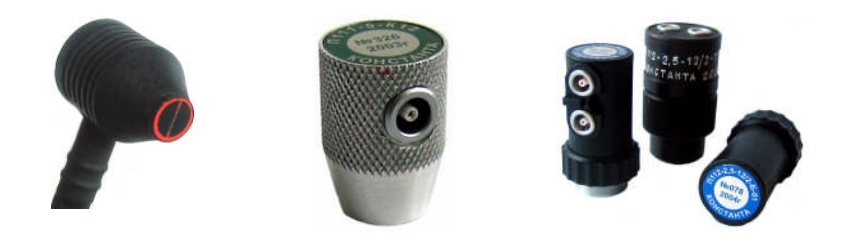

Преобразователи комбинированные ТМК серий F2 и NF2

Преобразователь ультразвуковой

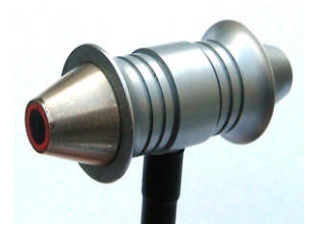

Преобразователь электромагнитный

Преобразователи комбинированные ТМК серии NF1

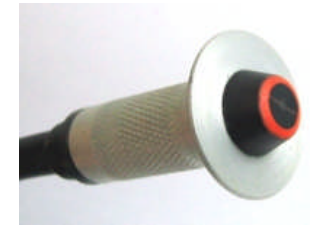

Преобразователи ультразвуковой и электромагнитный

#### Приложение 3

Краткое описание программы передачи данных Constanta-Data. Назначение

Передача данных измерений из памяти ТМ в компьютер, последующий просмотр данных в числовом и графическом виде,

Математическая обработка данных,

Сохранение и распечатка данных на компьютере, подготовка отчетов по результатам измерений Инструкция по работе с программой:

# 1 Название программы: Constanta-Data.

2 Системные требования:

-Операционная система Windows 9x/NT/2000/Millenium/XP

-1 Mb свободного места на жестком диске.

3 Установка программы.

Порядок установки программы на жесткий диск - типичный для программ под Windows.

Начало установки - при запуске файла setup.exe (на дискете, которая входит в комплект поставки УЗ-толщиномера).

В процессе установки необходимо, следуя указаниям программы установки, последовательно ввести:

-Папку, куда будет установлена программа. По умолчанию: C:\Program Files\Constanta

-Общее название группы значков в меню «Пуск». По умолчанию: Константа

-Окончание установки - при нажатии на кнопку «Готово» программы инсталляции. При этом на рабочем столе автоматически создается ярлык к программе передачи данных, и заносятся в меню ПУСК→ПРОГРАММЫ→КОНСТАНТА два файла – рабочий файл программы: Constanta-Data и файл удаления программы с жесткого диска (Uninstall).

## 3 Прием данных.

Для приема данных из прибора необходимо:

подсоединить кабель связи прибор – компьютер к прибору и свободному СОМ-порту компьютера;

-включить прибор;

- нажать кнопку **«Режим»** на клавиатуре прибора и удерживать её в нажатом состоянии до появления сообщения: РС:

- после появления на индикаторе сообщения РС отпустить кнопку «Режим» и нажать кнопку «-)» на клавиатуре прибора, при этом на индикаторе ТМ появится сообщение:

PC

для начала передачи:

- выбрать команду «Принять данные» в компьютере. На экране отобразится окно передачи.

- нажать на кнопку « $\downarrow$ » ТМ. При этом на индикатор ТМ выдается сообщение «РС », а в окне передачи данных отображается текущее состояние передачи данных;

по окончанию передачи на индикатор прибора будет выдано сообщение «РС \_ \_», а по нажатию кнопки «ОК» на окне с сообщением «Данные приняты успешно», данные 30 итображены в окне нового документа на экране.

Примечание: для выхода из режима «РС \_ \_» оператор должен нажать на кнопку «Режим» ТМ и держать её в нажатом состоянии до появления сообщения с названием нужного режима. После окончания процедуры передачи выключить ТМ и отсоединить кабель связи от компьютера.

#### 4 Сохранение принятых данных измерений.

Для сохранения данных на жестком диске компьютера (или другом носителе) выберите команду «Сохранить как...».

Расположение команды: Меню "Файл" → Сохранить как..."

При активизации команды на экран будет выведено диалоговое окно, в котором необходимо ввести имя файла для сохранения и место расположения файла на диске, после чего нажать "Ok".

## 5 Удаление программы

Удаление программы производится автоматически при запуске программы Uninstall.exe (ПУСК→ПРОГРАММЫ→КОНСТАНТА→ Uninstall).

#### 6 Дополнение.

Программа обладает помимо перечисленных выше набором функций для просмотра, обработки данных, подготовки и распечатки протоколов измерений. Подробное описание всех функций программы приводится в файле manual.doc на компакт-диске.

#### Приложение 4

Рекомендуемые контактные смазки

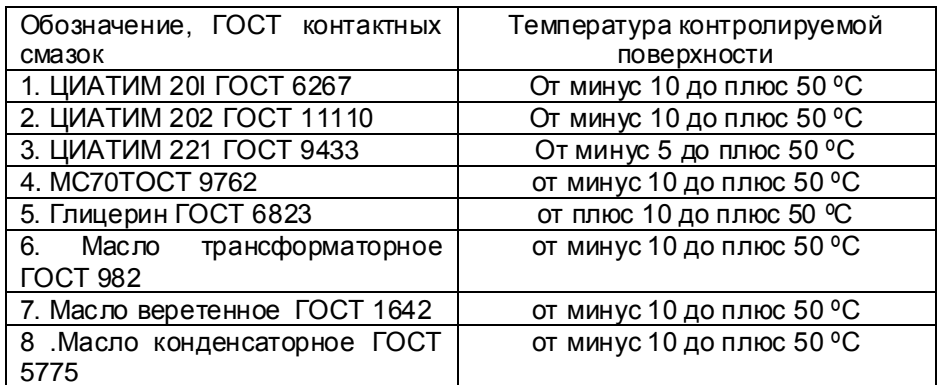

Смазки поз 6 - 8 рекомендуется использовать только при контроле изделий с параметром шероховатости контролируемой поверхности Rz<40 мкм.

## Приложение 5

Значение скорости распространения ультразвуковых колебаний в некоторых материалах. Значение скорости распространения узк в некоторых конструкционных сплавах на основе железа.

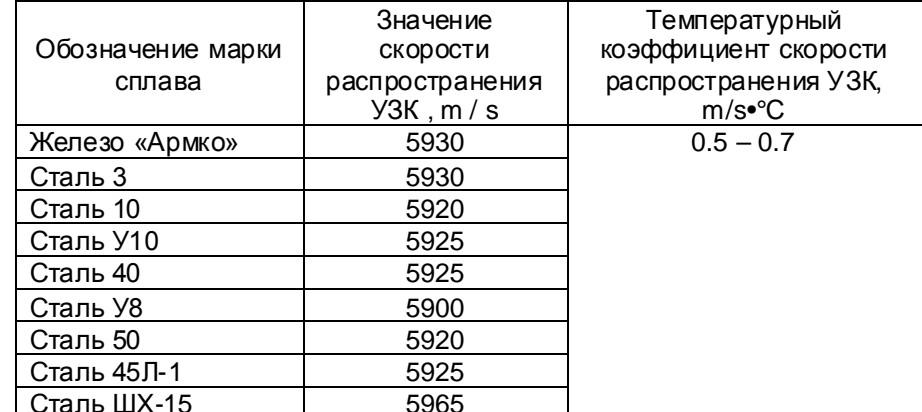

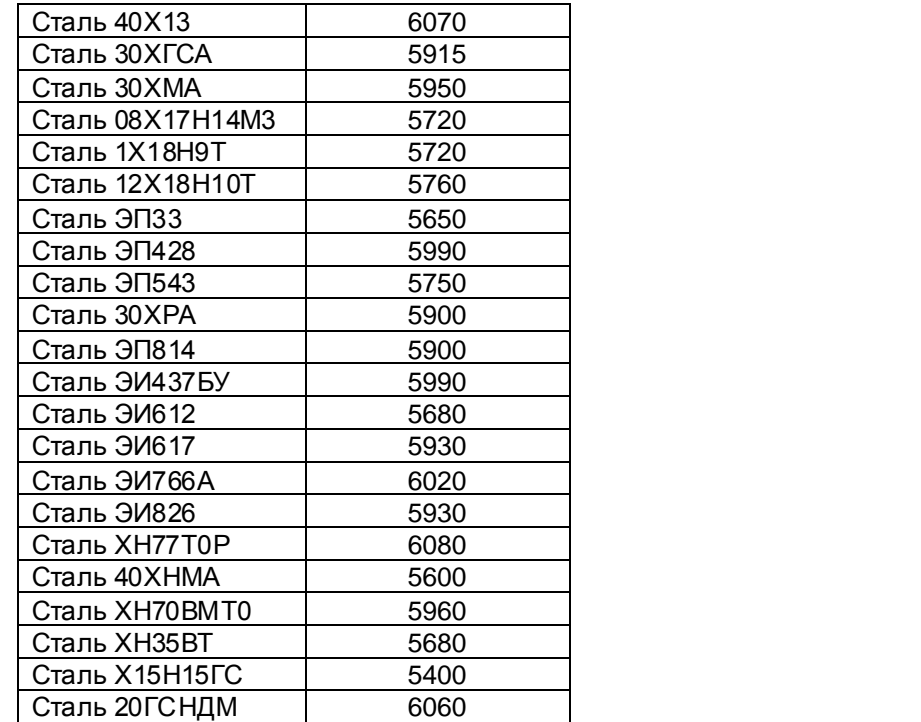

Значения скорости распространения узк в некоторых сплавах на основе алюминия.

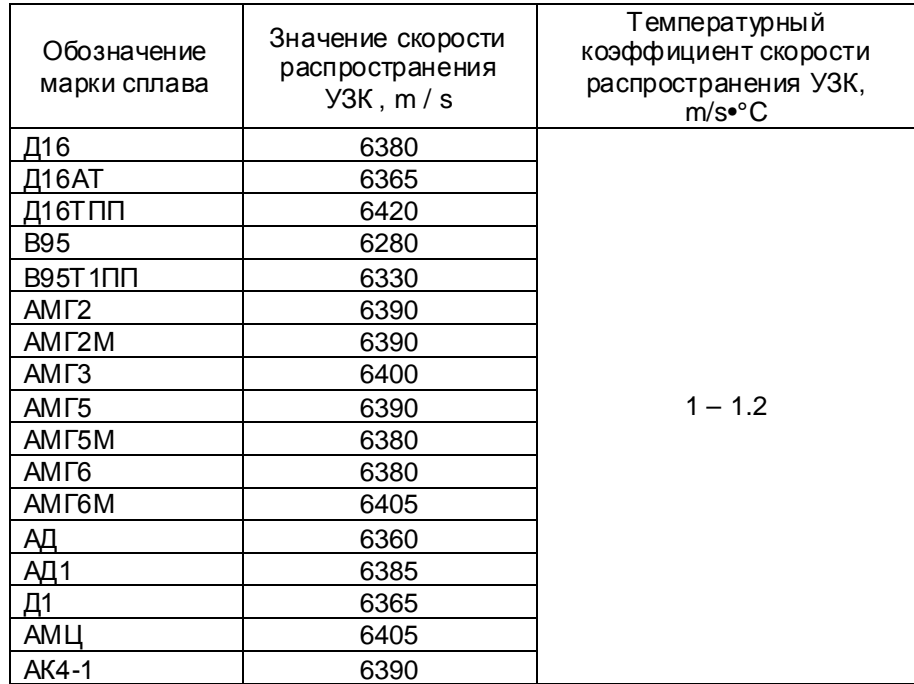

Значение скорости распространения узк в некоторых сплавах на основе титана.

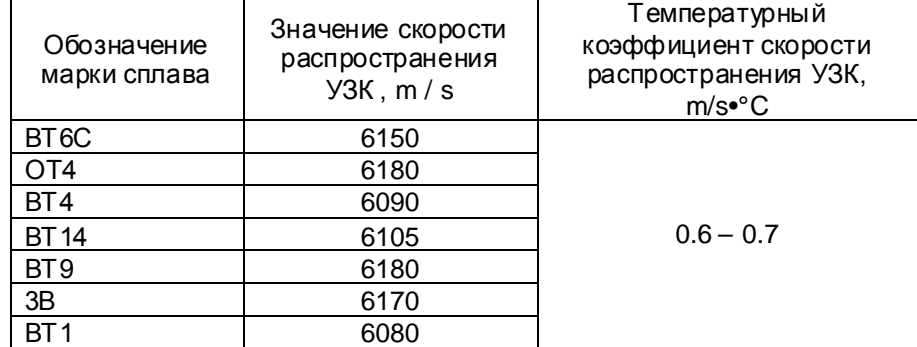

Значение скорости распространения узк в некоторых материалах на основе мели

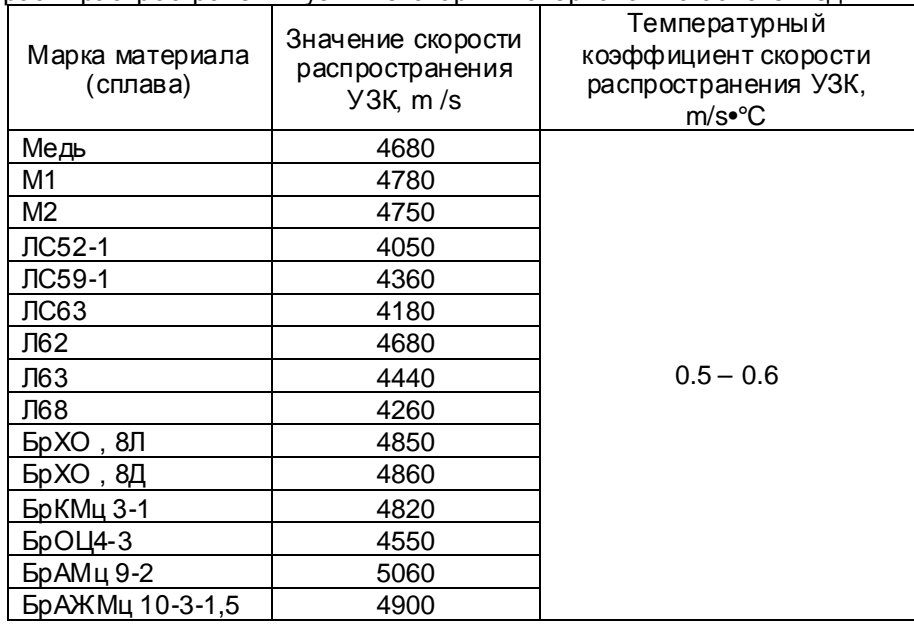

## Приложение 6

## Программа полуавтоматического подключения новых преобразователей

В толщиномере допускается программирование пользователем в приборе преобразователей купленных отдельно от прибора и поставляемых совместно с дискетой.

На дискете находится служебная программа для программирования преобразователей и файлы с настройками преобразователей.

Название программы:

Probe.exe

#### Системные требования:

IBM PC x486 или выше, операционная система: Windows 9x/NT/2000/Millenium/XP

Программирование осуществляется следующим образом:

- Толщиномер подключается к свободному СОМ-порту компьютера при помощи специального кабеля, входящего в комплект поставки.

- На компьютере запускается программа send.exe. При запуске программа сканирует каталог, из которого она запущена на предмет наличия файлов с настройками преобразователей. Все найденные файлы отображаются в окне программы в виде названий преобразователей (рисунок  $1$ ).

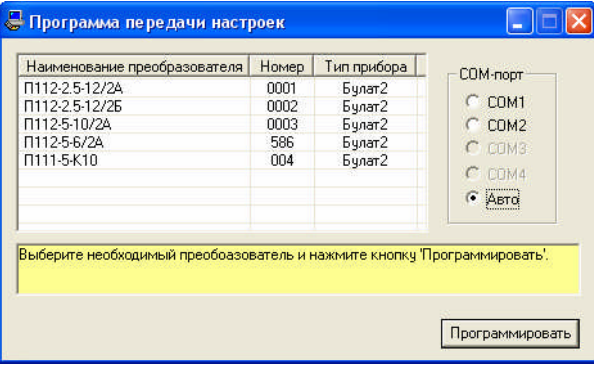

#### Рисунок 1

- В окне программы выбрать номер СОМ-порта, к которому подключен толщиномер и выбрать преобразователь, который необходимо пристыковать (выбор осуществляется нажатием левой кнопкой мыши, при этом выбранный преобразователь подсвечивается)\*.

\*Примечание: при программировании преобразователя одного типа с уже работающим совместно с прибором работать корректно будет только последний запрограммированный.

- Нажать кнопку "программировать" при этом на экране монитора будет отображено окно передачи (рисунок 2)

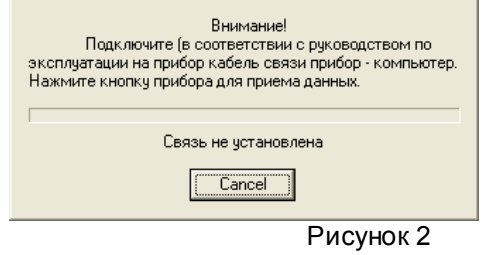

- Включить толщиномер. При включении прибор автоматически установит связь с компьютером и осуществит программирование выбранного преобразователя. Сообщение о ходе<br>программирования будет отображено на экране монитора (в виде индикатора передачи) и на индикаторе прибора (последовательностью сообщений РС\_\_, PC , PC\_)

- Выключить прибор, отсоединить кабель связи с компьютером

Настоящие методические указания распространяются на толщиномер ультразвуковой БУЛАТ 2 общего назначения, в дальнейшем - толщиномер, и устанавливают методику его первичной и периодической поверок.

Межповерочный интервал - 1 год.

# 1 Операции поверки

1.1 При проведении поверки должны быть выполнены операции, указанные в таблице 1. Таблица 1

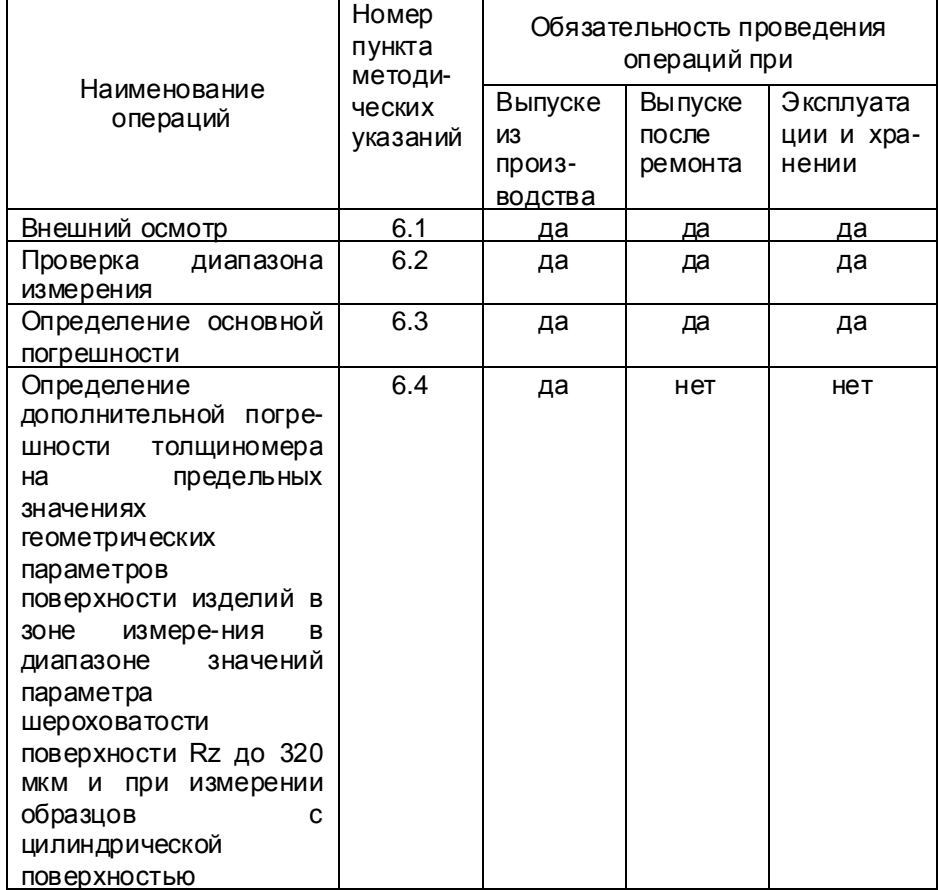

1.2 В случае получения отрицательного результата при проведении одной из операции поверку толщиномера прекращают, а толщиномер признают не прошедшим поверку.

## 2 Средства поверки

2.1 При проведении поверки должны быть применены средства, указанные в таблице 2.

2.2 Средства поверки, указанные в таблице 2, должны быть поверены в соответствии с ПР 502.006-94.

Таблица 2

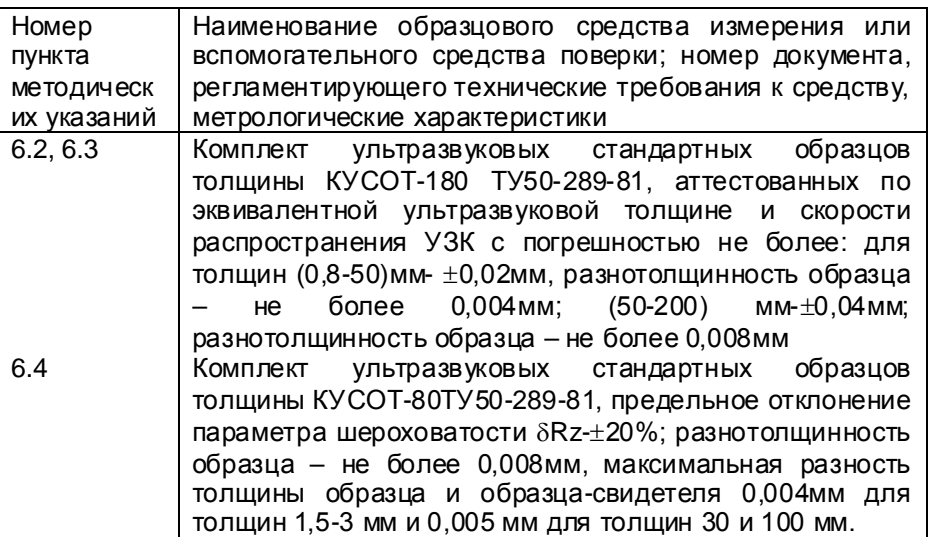

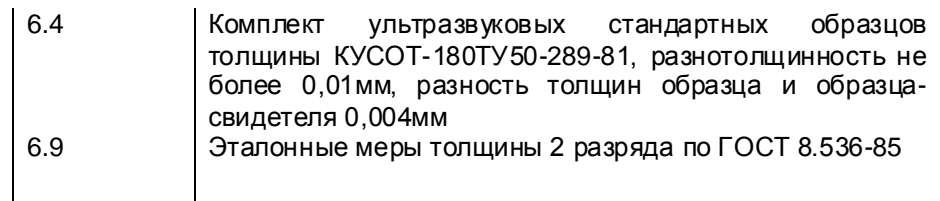

# 3 Требования безопасности

3.1 Питание толщиномера осуществляется от двух батарей сухих элементов габарита «АА» низкого напряжения - 2х 1,5 В.

## 4 Условия поверки

4.1 При проведении поверки должны соблюдаться следующие условия:

- температура окружающего воздуха от плюс 15 до плюс 25°С:

- относительная влажность от 40 до 80%;

- атмосферное давление от 96 до 104 кРа;

- напряжение питания батареи сухих элементов  $2x(1,5\pm0,15)B$ .

## 5 Подготовка к поверке

5.1 Перед началом работы нанести на поверхность стандартных

образцов, контактирующую с преобразователем, слой глицерина ГОСТ 6823-77, или другой смазки, предусмотренной приложением 4 руководства по эксплуатации УАЛТ 099,000,00РЭ.

# 6 Проведение поверки

# 6.1 Внешний осмотр

6.1.1 При внешнем осмотре устанавливается соответствие толщиномера техническим условиям в части:

- внешнего вида толщиномера:

- отсутствия механических повреждений, влияющих на работу толщиномера:

- отсутствия царапин, задиров и механических повреждений на установочной мере;

- комплектности:

- маркировки.

## 6.2 Проверка диапазона измерения

Проверку диапазона измерения выполняют с использованием плоскопараллельных стандартных образцов из комплекта КУСОТ 180 следующим образом:

## 6.2.1 Подготовить толщиномер к работе:

6.2.1.1 Установить батареи в батарейный отсек, соблюдая полярность контактов.

6.2.1.2 Подключить преобразователь к разъему на торцевой панели блока обработки информации (если преобразователь является комбинированным, то его необходимо удалить от металлических предметов на расстояние не менее 100мм).

6.2.2 Подготовить толщиномер к работе в соответствии с п.6.2.1 и включить его нажатием кнопки ВКЛ.

После этого на индикаторе толщиномера кратковременно отобразится сообщение:

#### $-XX-$

где: xx - число в диапазоне 00 - 14, которое обозначает код подключенного преобразователя.

Далее, после тестирования, в зависимости от типа подключенного преобразователя, на индикатор будут выданы следующие сообщения:

- Если к толщиномеру подключен ультразвуковой преобразователь типа П111 или типа П112 на индикатор будет отображаться сообщение:

которое означает, что толщиномер готов к работе с подключенным преобразователем.

- Если к толщиномеру подключен комбинированный преобразователь типа ТМК, на индикаторе будет отображаться сообщение:

## bO<sub>3d</sub>

(при этом на время индикации данного сообщения преобразователь ТМК должен быть удален от металлических предметов на расстояние не менее 100 мм - поднят в воздух) и, затем, после его тестирования сообщение:

которое означает, что толщиномер готов к работе с подключенным преобразователем. - Если преобразователь к толщиномеру не подключен, на индикатор будет выдано сообщение:

15

 $6.2.3$ Установить НУЛЬ электромагнитного преобразователя ЭП комбинированного преобразователя ТМК.

Для уменьшения влияния физико-механических характеристик материала изделия на результат измерения толщины защитного покрытия перед началом измерений необходимо установить нуль электромагнитного преобразователя ЭП, для чего:

- нажать кнопку «РЕЖИМ» и дождаться появления на индикаторе сообщения

 $\partial$ t $\Pi$ 

- нажать кнопку J. После нажатия данной кнопки на индикаторе появится сообщение

 $b$ O3d

(при этом преобразователь должен быть удален от металлических предметов на расстояние не менее 100 мм - поднят в воздух), затем, сообщение:

которое означает, что толщиномер готов к работе.

установить электромагнитный преобразователь ЭП (у преобразователей ТМК112-10-6-F2-01, ТМК112-5-10-F2-01 и ТМК112-5-10-F2-02 маркирован ободком краски) контактной поверхностью на образец толщиной 10 мм из комплекта КУСОТ 180. При этом преобразователь TMK112-10-6-NF2-01 устанавливается на образец из комплекта КУСОТ, изготовленный из сплава Д16, а преобразователи ТМК112-10-6-F2-01 и ТМК112-5-10-F2-01 на образец из стали 40Х13, дождаться появления результатов измерения толщины покрытия, отображаемых в мм, после чего не отрывая преобразователь от образца нажать кнопку «НОЛЬ» после чего будет выдано сообщение:

0000

свидетельств мощее об установке нуля электромагнитного преобразователя ЭП. - нажать кнопку «РЕЖИМ» и дождаться появления на индикаторе сообщения:

#### $OCH$

- нажать кнопку " после чего появится сообщение

которое означает, что толшиномер готов к работе в основном режиме.

6.2.4 Установить нуль ультразвукового преобразователя.

Для исключения влияния времени прохождения ультразвуковых колебаний в линиях задержки на результат измерения толщины изделия h перед началом измерений следует установить нуль подключенного преобразователя, для чего

- нанести на вмонтированную в корпус толщиномера юстировочную плитку слой контактной смазки.

- установить преобразователь контактной поверхностью на юстировочную плитку и плотно прижать его (преобразователь ТМК устанавливается контактной поверхностью ультразвукового преобразователя УП).

- нажать на кнопку НОЛЬ, после чего на индикатор будет выдано сообщение

 $0000$ 

и, затем, последовательно:

 $-000$  $\overline{a}$  =  $\overline{a}$  0 0  $---$  0

после чего будет произведено измерение и компенсировано влияние времени пробега ультразвуковых колебаний в линиях задержки.

Затем на индикатор будет выдано измеренное значение толщины юстировочной плитки для заданной скорости ультразвука (для скорости 5920 м/с показания 6,00 ± 0,05 мм). При выполнении операций по данному пункту преобразователь должен быть постоянно прижат к установочной Mepe.

- в случае, если разность между толщиной юстировочной плитки и показаниями толщиномера превышает ±0.05 мм необходимо протереть юстировочную плитку, нанести на нее новый слой контактной смазки и повторить процедуру установки нуля.

6.2.5 Установка нуля ультразвукового преобразователя УП комбинированного преобразователя ТМК проводится аналогично п. 6.2.4, при этом показания индикатора, соответствующие толщине контрольного образца не контролируется.

6.2.6 Задать требуемую дискретность измерения, для чего:

6.2.6.1 Нажать на кнопку "Режим" и дождаться появления на индикаторе сообщения 3d

6.2.6.2 Нажать на кнопку "- ". На индикаторе отобразится одно из следующих сообщений: d 0.1, d 0.01 или d.005, что соответствует дискретности выдачи показаний на индикатор 0,1мм, 0,01 мм или 0,005 мм в зависимости от того, с какой дискретностью проводились измерения при последнем включении прибора.

6.2.6.3 Изменение дискретности измерения производится нажатием кнопок  $\nabla$  (уменьшение дискретности) и  $\Delta$  (увеличение дискретности).

Запоминание заданного значения дискретности измерений производится автоматически при выходе из режима нажатием кнопки «Режим».

6.2.6.4 Нажать для выхода из режима кнопку «Режим» и дождаться появления на индикаторе сообщения ОСН.

6.2.6.5 Нажать кнопку "" После чего высветится сообщение:

которое означает, что толшиномер готов к работе.

6.2.7 Установить скорость ультразвука в материале образцов КУСОТ 180, для чего:

6.2.7.1 Нажать на кнопку «Режим» и дождаться появления на индикаторе сообщения:3С

6.2.7.2 Нажать на кнопку "-". На индикаторе отобразится текущая установка значения скорости ультразвука в материале образцов в м/с.

6.2.7.3 Изменение значения скорости производится нажатием кнопок  $\nabla$  (уменьшение скорости) и ∆ (увеличение скорости).

Установить значение 6070 м/с (если используются образцы из стали 40Х13), или значение 6368 м/с (если используются образцы из сплава Д16).

Запоминание заданного значения скорости производится автоматически при выходе из режима нажатием кнопки «Режим».

6.2.8 Провести юстировку отсчетного устройства толщиномера, для чего:

6.2.8.1 Нажать на кнопку «Режим» и дождаться появления на индикаторе сообщения ОСН

6.2.8.2 Нажать на кнопку "". На индикаторе отобразится сообщение:

свидетельствующее о готовности прибора к дальнейшей работе.

6.2.8.3 Установить преобразователь на предварительно смазанный контактной жидкостью плоскопараллельный стандартный образец из комплекта КУСОТ 180 с толщиной. соответствующей графе 2 таблицы 3.

6.2.8.4 Провести измерения образца.

6.2.8.5 Нажать на кнопку «Калибр», при этом на индикаторе должна отобразиться метка «Калибр».

6.2.8.6 С использованием кнопок  $\nabla$  и  $\Delta$  добиться соответствия показаний индикатора толщиномера эквивалентной ультразвуковой толщине образца по аттестату.

6.2.8.7 Нажать на кнопку «Калибр», при этом метка «Калибр» погаснет.

Таблица 3.

Юстировочные значения толщины для настройки и максимально допустимые значения погрешностей при их контроле.

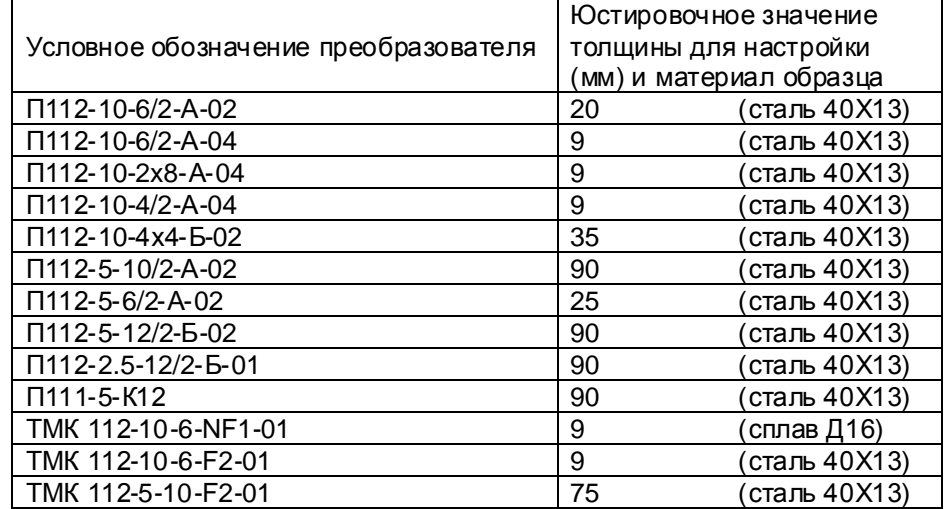

6.3 Определение диапазона измерения и основной погрешности толщиномера проводится со всеми преобразователями следующим образом:

6.3.1 Подготовить толщиномер к работе в соответствии с пунктами 6.2.1-6.2.8.

6.3.2 Произвести измерения толщины образцов «h» для каждого преобразователя. Использовать для измерений образцы с минимальной, максимальной толщиной диапазона измерений и четыре-пять образцов с толщинами, равно распределенными по диапазону.

6.3.3 Измерения каждого из образцов проводить не менее пяти раз, записать показания индикатора «h.».

6.3.4 Определить среднее арифметическое Н<sub>п</sub> из пяти измерений:

$$
H_n = \frac{\sum_{i=1}^{5} h_i}{5}
$$

6.3.5 Определить основную погрешность по формуле:

$$
A = H_m - h_3,
$$

где: А - предел допускаемого значения основной погрешности, мм;

h<sub>3</sub> - значение эквивалентной ультразвуковой толщины образца, мм.

Толщиномер считают выдержавшим испытания, если предел допускаемого значения основной погрешности соответствует значениям, указанным в руководстве по эксплуатации.

6.4 Определение дополнительной погрешности толщиномера на предельных значениях геометрических параметров поверхности изделий в зоне измерения.

6.4.1 Определение дополнительной погрешности толщиномера в диапазоне значений параметра шероховатости Rz до 80 мкм при измерении со стороны шероховатой поверхности проводить следующим образом:

6.4.1.1 Подготовить толщиномер к работе, проделав операции по пунктам 6.2.1-6.2.7.

6.4.1.2 Установить преобразователь на образец-свидетель для образца шероховатого с минимально допустимой толшиной.

6.4.1.3 Нажать кнопку «КАЛИБР». При этом на индикаторе будет отображена метка «КАЛИБР».

6.4.1.4 Установить кнопками  $\Delta$  и  $\nabla$  показания индикатора, соответствующие толщине образцасвидетеля. Нажать кнопку "-1".

6.4.1.5 Нажать кнопку «КАЛИБР». Метка «КАЛИБР» погаснет.

6.4.1.6 Установить преобразователь на соответствующий образцу-свидетелю образец шероховатый со стороны шероховатой поверхности, ориентируя акус-тический экран преобразователя перпендикулярно направлению линий выступов и впадин на образце, и записать показания индикатора. Измерения провести пять раз.

6.4.1.7 По результатам измерений ( $h_{\text{men}}$ ) вычислить среднее арифметическое значение ( $H_{\text{men}}$ ) по формуле:

$$
H_{\text{u} \text{u} \text{v}} = \frac{\sum_{i=1}^{5} h_{\text{u} \text{u} \text{v}} i}{5}
$$

и определить основную погрешность (А<sub>шео</sub>) по формуле:

$$
A_{\text{mep}} = H_{\text{mep}} - h_{\text{mep}}
$$

где: «А<sub>шер</sub>» - предел допускаемого значения дополнительной погрешности, мм;

 $\overline{I}$ 

«h<sub>эшер</sub>» - значение эквивалентной ультразвуковой толщины шероховатого образца, мм.

Толщиномер считается выдержавшим испытания, если результаты проверки погрешности толщиномера в диапазоне значений параметра шероховатости поверхности Rz изделий в зоне измерения до 80 мкм удовлетворяют требованиям, указанной в руководстве по экплуатации.

6.4.2 Определение дополнительной погрешности толщиномера в диапазоне значений параметра шероховатости Rz до 320 мкм при измерении со стороны гладкой поверхности проводить следующим образом:

6.4.2.1 Подготовить толщиномер к работе, проделав операции по пунктам 6.2.1-6.2.7. Установить преобразователь на образец-свидетель для образца шероховатого с минимально допустимой толщиной.

6.4.2.2 Нажать кнопку «КАЛИБР». При этом на индикаторе будет отображена метка «КАЛИБР».

6.4.2.3 Установить кнопками  $\Delta$  и  $\nabla$  показания индикатора, соответствующие толщине образцасвидетеля. Нажать кнопку "".

6.4.2.4 Нажать кнопку «КАЛИБР». Метка «КАЛИБР» погаснет.

6.4.2.5 Установить преобразователь на соответствующий образцу-свидетелю образец шероховатый со стороны гладкой поверхности, ориентируя акустический экран преобразователя перпендикулярно направлению линий выступов и впадин на образце, дождаться, пока показания на индикаторе установятся. Записать показания индикатора. Измерения провести пять раз.

6.4.2.6 По результатам измерений (h<sub>uep</sub>), вычислить среднее арифметическое значение (H<sub>uep</sub>) по формуле:

 $H$ 

$$
uep = \frac{\sum_{i=1}^{5} (huep_i)}{5}
$$

и определить основную погрешность (A<sub>ueo</sub>) по формуле:

 $A_{\text{mep}} = H_{\text{mep}} - h_{\text{mep}}$ 

где: «А<sub>шер</sub>» - предел допускаемой основной погрешности, мм;

«h<sub>энер</sub>»-значение эквивалентной ультразвуковой толщины шероховатого образца, мм.

Толщиномер считается выдержавшим испытания, если результаты проверки погрешности

толщиномера в диапазоне значений параметра

шероховатости поверхности Rz изделий в зоне измерения до 320 мкм удовлетворяют требованиям, указанной в руководстве по эксплуатации,

6.4.3 Определение значения дополнительной погрешности толщиномера при измерении образцов с цилиндрической поверхностью при минимально допускаемом радиусе кривизны проводить на образцах толщины криволинейных следующим образом:

6.4.3.1 Подготовить толщиномер к работе, проделав операции по пунктам 6.2.1-6.2.7.

6.4.3.2 Взять образец-свидетель для образца криволинейного. Толщина и радиус кривизны образца - минимальные для данного типа преобразователя. Нанести на контактирующую с преобразователем поверхность слой контактной смазки.

6.4.3.3 Установить преобразователь на образец - свидетель и дождаться устойчивых показаний на индикаторе.

6.4.3.4 Нажать кнопку "КАЛИБР". При этом на индикаторе будет отображена метка "КАЛИБР".

6.4.3.5 Установить кнопками  $\Delta$  и  $\nabla$  показания индикатора, соответствующие толщине образцасвидетеля. Нажать кнопку "Д". Снять преобразователь с образца.

6.4.3.6 Нажать кнопку "КАЛИБР". Метка "КАЛИБР" погаснет.

6.4.3.7 Взять образец криволинейный, на образце свидетеле которого проводилась калибровка по п.6.4.3.3. - 6.4.3.6. Нанести на контактирующую с преобразователем поверхность слой контактной смазки.

6.4.3.8 Установить коэффициент усиления прибора равным восьми. Для этого:

- нажать на кнопку "УСИЛ" при этом на индикаторе будет отображено сообщение:

y <sub>xx</sub>

где xx - числовое значение коэффициента усиления в условных единицах в диапазоне 01 - 10 - установить кнопками  $\Delta$  и  $\nabla$  значение У 08

- повторно нажать кнопку "УСИЛ", при этом прибор перейдет в измерительный режим (на индикаторе будет отображено:

а новое значение коэффициента усиления будет автоматически занесено в память прибора).

6.4.3.9 Установить фиксацию минимального измеренного значения. Для этого нажать кнопку "MIN", при этом метка "MIN" индикатора будет засвечена.

6.4.3.10 Установить преобразователь на поверхность образца криволинейного, ориентируя акустический экран преобразователя перпендикулярно продольной оси образца и дождаться устойчивых показаний на индикаторе. Записать показания.

6.4.3.11 Измерения проводить не менее пяти раз, записать показания цифрового индикатора  $h_{Cl}$ 

6.4.3.12 По результатам измерений (hci) вычислить среднее арифметическое значение (Hci) по формуле:

$$
\sum_{I \subset L}^{5} \sum_{i=1}^{hCL} C_{i}
$$

и определить основную погрешность (А<sub>шер</sub>) по формуле:

$$
A_{CL} = H_{CL} \cdot h_{3C}
$$

где: «Ась» - предел допускаемой дополнительной погрешности, мм;

«h<sub>эсь</sub>»-значение эквивалентной ультразвуковой толщины криволинейного образца, мм.

6.4.3.13 Выключить фиксацию минимального измеренного значения. Для этого нажатием на кнопку "MIN" добиться гашения соответствующей метки индикатора.

6.4.3.14 Установить значение коэффициента усиления равное 02 согласно п.6.4.3.8.

6.4.3.15 Повторить последовательно испытания по п.6.4.3.2 - 6.4.3.14 на всех образцах с минимально возможным радиусом кривизны для данного типа преобразователя и толщинами больше минимальной.

6.4.3.16 Повторить последовательно испытания по п.6.4.3.2 - 6.4.3.15 на всех образцах с радиусом кривизны больше минимальной.

6.4.3.17 Повторить последовательно испытания по п.6.4.3.1 - 6.4.3.16 для всех типов преобразователей.

Толщиномер считается выдержавшим испытания, если результаты проверки дополнительной погрешности толщиномера при измерении стандартных образцов с цилиндрической поверхностью удовлетворяют требованиям руководства по эксплуатации.

#### 7 Оформление результатов поверки

7.1 Положительные результаты первичной поверки толщиномера оформляются отметкой в руководстве по эксплуатации результатов и даты поверки, заверенной подписью и клеймом поверителя.

7.2 На толщиномеры, признанные годными при периодической поверке выдают свидетельства о поверке по установленной форме.

7.3 Толщиномеры, не соответствующие требованиям технической документации к применению не допускаются и выдается извещение о непригодности с указанием причины.